## МИНИСТЕРСТВО НАУКИ И ВЫСШЕГО ОБРАЗОВАНИЯ РОССИЙСКОЙ ФЕДЕРАЦИИ федеральное государственное бюджетное образовательное учреждение высшего образования «Тольяттинский государственный университет»

Институт машиностроения

(наименования института полностью)

Кафедра «Промышленная электроника»

(наименование)

11.03.04 Электроника и наноэлектроника

(код и наименование направления подготовки, специальности)

Электроника и робототехника

(направленность (профиль) / специализация)

# **ВЫПУСКНАЯ КВАЛИФИКАЦИОННАЯ РАБОТА (БАКАЛАВРСКАЯ РАБОТА)**

# на тему ЛАЗЕРНО-ОПТИЧЕСКИЙ КОМПЛЕКС ПОЗИЦИОНИРОВАНИЯ ОБЪЕКТА. СИСТЕМА ДИАГНОСТИКИ ТОЧНОСТИ ПЕРЕМЕЩЕНИЯ ОБЪЕКТА.

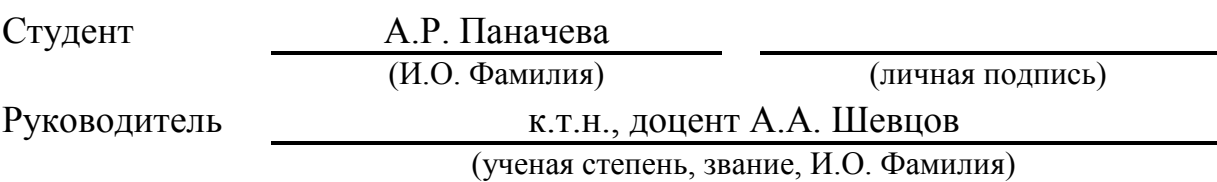

Тольятти 2021

# **Содержание**

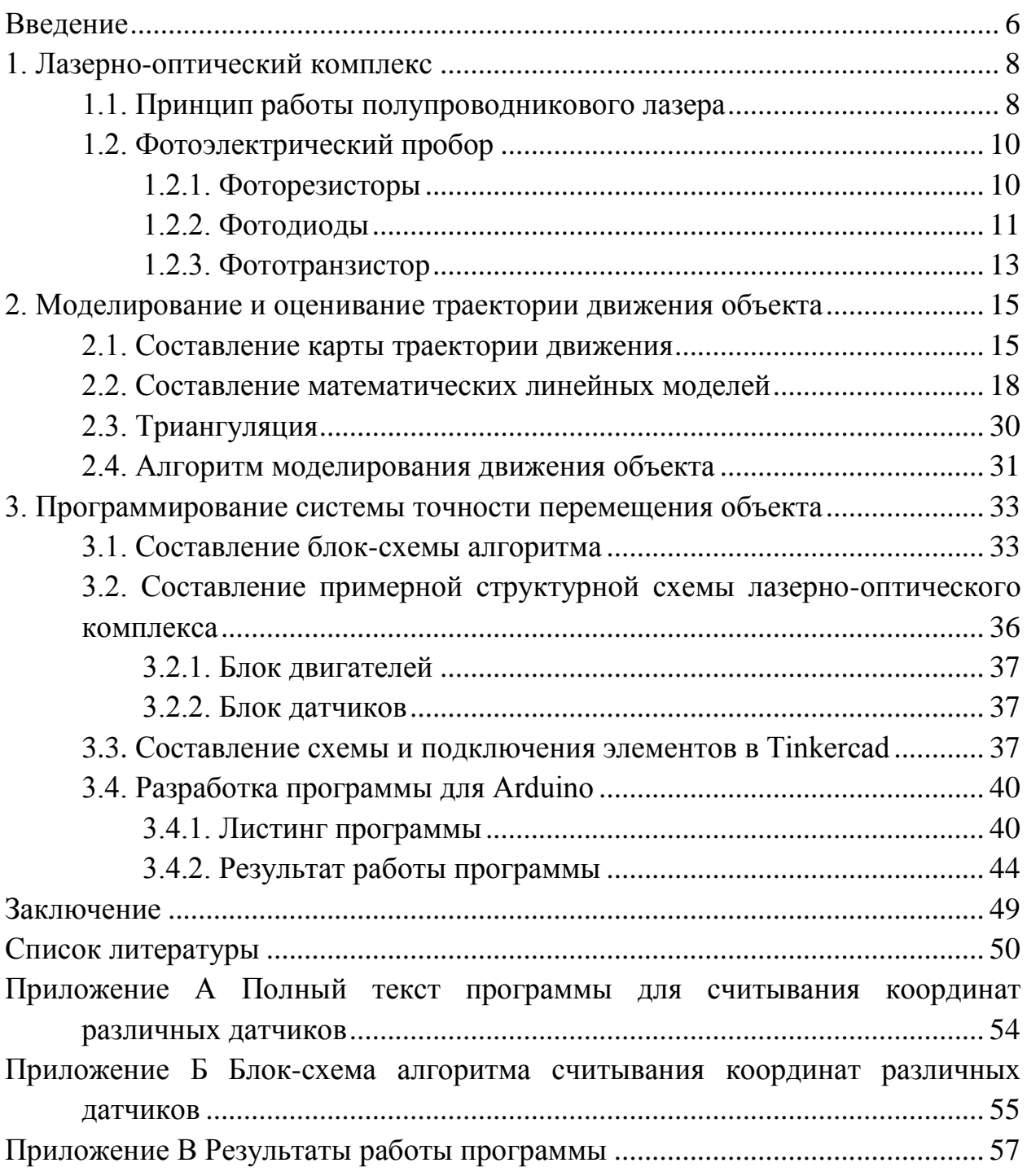

#### **Введение**

<span id="page-2-0"></span>Обработка на станках с ЧПУ используется во всех отраслях промышленности, от небольших мастерских до крупных производителей.

«ЧПУ» означает «числовое программное управление», а определение механической обработки с ЧПУ основано на том, что это производственный процесс, в котором обычно используются компьютеризированные средства управления и машины для удаления материала с заготовки. Этот процесс подходит для различных материалов, включая металлы, пластмассы, дерево, стекло, т.д., и находит применение в различных отраслях промышленности.

Если говорить о самом станке с ЧПУ, это любой станок для обработки или создания детали, который управляется заданной программой и выполняет действия самостоятельно, без вмешательства оператора.

Автоматизированная обработка на станках с ЧПУ позволяет изготавливать детали высокой точности и гарантирует экономическую эффективность при достижении простых и средних объёмов производства. Несмотря на то, что обработка с ЧПУ имеет определённые преимущества перед другими производственными процессами, степень сложности получаемых деталей и экономическая эффективность при этом ограничены.

В зависимости от выполняемой операции используются разные машины. Для изготовления детали на разных этапах можно использовать разное оборудование. Принцип автономной работы и программного управления остаётся общим для всех станков с ЧПУ.

Для того чтобы качественно изготовить ту или иную деталь, необходимо идентифицировать объект и контролировать его местонахождение.

Использование систем идентификации и позиционирования (локализации) материальных объектов актуальное направление оптимизации технологических процессов. Такие системы уже используются в самых разных областях, что привело к появлению различных технологий.

Существуют группы технологий, которые позволяют определить местоположение. К ним относятся следующие: радиолокационные технологии; технологии инерциального позиционирования; технологии, основанные на изменении магнитного поля; ультразвуковые технологии и оптические технологии.

Оптические технологии позиционирования представлены двумя подгруппами – технологиями инфракрасного и лазерного позиционирования. В данной работе будет рассмотрено лазерное позиционирование.

В системах лазерного позиционирования устройства излучают лазерные импульсы через равные промежутки времени. Эти импульсы улавливаются приёмниками системы, и местоположение устройства рассчитывается на основе времени прохождения сигнала от источника до приёмника. Излучатель может быть сразу приёмником, то есть может работать по отражённому сигналу.

Преимущества: Высокая точность измерений.

Однако, у систем лазерного позиционирования для определения местоположения необходима прямая видимость, что ограничивает их применение.

#### **1. Лазерно-оптический комплекс**

<span id="page-4-0"></span>Лазерно-оптический комплекс представляет собой систему с использованием лазера, оптических датчиков и системы контроля слежения и перемещения – контроллера или микроконтроллера.

#### **1.1. Принцип работы полупроводникового лазера**

<span id="page-4-1"></span>Оптическое излучение полупроводниковых лазеров возникает в результате излучательной рекомбинации пар носителей заряда, то есть электронов и дырок в активной области устройства. Электрон зоны проводимости заполняет дырку валентной зоны, одновременно передавая разность энергий так называемой излучательной рекомбинации. Следовательно, частота лазерного излучения в основном определяется шириной энергетического промежутка материала полупроводникового лазера. Чтобы добиться генерации носителей пар заряда, нужна инверсия носителей, то есть достаточно много электронов в зоне проводимости.

Для изготовления полупроводниковых лазеров подходят самые разные полупроводниковые материалы. Самое строгое требование к материалу наличие прямого энергетического промежутка. Другими словами, максимум валентной зоны и минимум зоны проводимости должны находиться в одном месте.

Чтобы добиться инверсии носителей, необходимо накачать полупроводниковый лазер, т. е. возбудить достаточно много электронов из валентной зоны в зону проводимости. Большое технологическое влияние полупроводниковых лазеров связано с возможностью электрической накачки в несколько десятков миллиампер при напряжении несколько вольт.

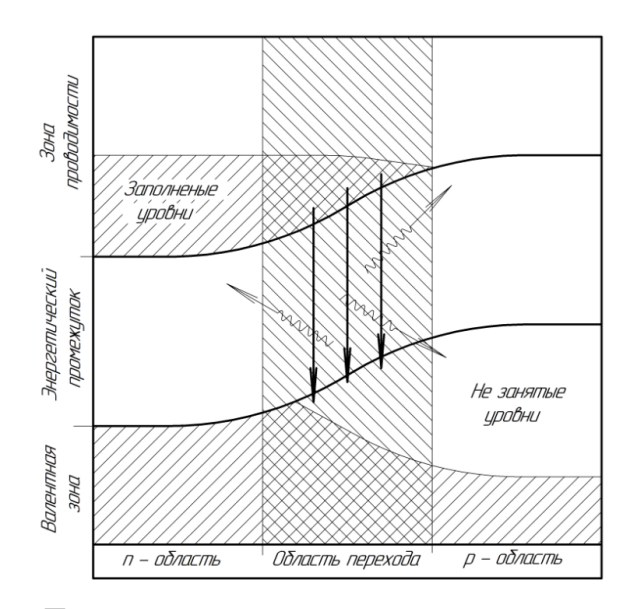

Рисунок 1.1. – Диаграмма энергетических уровней р-n перехода

Лазерная структура состоит из p−n-перехода, смещённого в прямом направлении. Электроны перемещаются из n-области и дырки из p-области соответственно. Из-за диодных характеристик p–n перехода полупроводниковые лазеры часто также называют лазерными диодами.

В принципе, длину волны излучения полупроводникового лазера можно приблизительно определить путём выбора материала. Разные полупроводники имеют разные зазоры между валентной зоной и зоной проводимости, а энергия энергетического промежутка определяет спектральный диапазон излучения. Путём изготовления полупроводниковых сплавов можно настраивать ширину энергетического промежутка и, следовательно, спектральный диапазон излучения.

Преимущество полупроводниковых лазеров состоит в том, что они могут работать при более высоких частотах следования импульсов (десятки килогерц). Их недостаток в том, что по сравнению с другими типами лазеров они излучают колебания в более широкой полосе частот, что делает их излучение менее сфокусированным.

Следовательно, с помощью лазерного луча можно передавать объем информации, который в десятки тысяч раз превышает объем, передаваемый по высокочастотным радиоканалам.

#### **1.2. Фотоэлектрический пробор**

<span id="page-6-0"></span>Фотоэлектрическими приборами называют электронные приборы, способные изменять те или иные свои характеристики под действием света. К таким приборам относятся *фоторезисторы, фотодиоды* и *фототранзисторы*. Рассмотрим ключевые особенности каждого из них.

#### **1.2.1. Фоторезисторы**

<span id="page-6-1"></span>Фоторезистор меняет сопротивление под действием света. Обычно затемнённый резистор имеет сопротивление в пределах от 1 до 200 МОм, при освещении сопротивление уменьшается на 2–3 порядка. Основное преимущество фоторезисторов линейная зависимость сопротивления от освещения, поэтому их удобно использовать в аналоговых устройствах датчиках и люксметрах.

Из минусов фоторезисторов стоит выделить: довольно высокие сопротивления (как тёмные, так и светлые), с которыми не всегда удобно работать, и довольно низкую чувствительность (по сравнению с другими типами фотоэлементов).

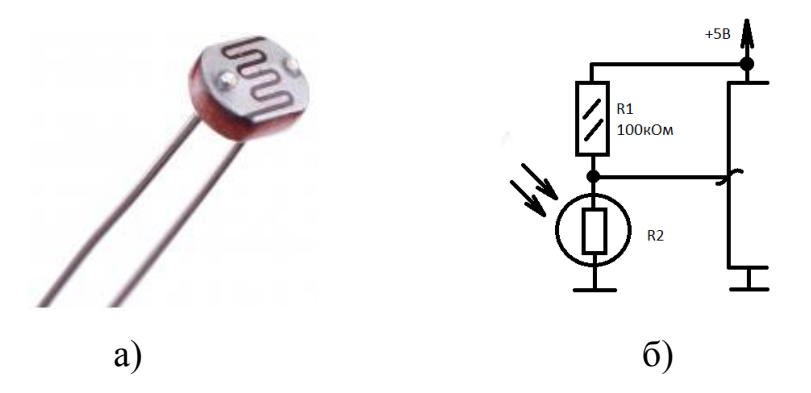

Рисунок 1.2 Фактический вид фоторезистора *(а)* и его схема подключения *(б)*

Главный недостаток, делающий нецелесообразным использование фоторезисторов в цифровой технике - это малая скорость реакции на свет. Когда частота световых импульсов превышает один килогерц, форма электрического сигнала на фоторезисторе неудовлетворительна, а при дальнейшем увеличении частоты сопротивление обычно перестанет видеть, что свет «мигает».

Если вспомнить, на каких частотах работает современная цифровая технология, очевидно, что фоторезистор в качестве «глаз» для цифрового устройства является плохим вариантом. Фоторезистор является неполярным устройством, поэтому нет необходимости контролировать, к какой клемме подключаться.

#### **1.2.2. Фотодиоды**

<span id="page-7-0"></span>Этот полупроводниковый прибор очень похож по своим свойствам на обычный диод, поэтому нужно следить за его полярностью при подключении.

При обратном включении (на катод подаётся «плюс» источника питания) фотодиод ведёт себя как фоторезистор, но имеет гораздо меньшее световое сопротивление и способен выдерживать приличный ток. Это позволяет напрямую управлять мощными транзисторами и микросхемами ТТЛ (Транзисторно-транзисторной логики) без дополнительных усилителей.

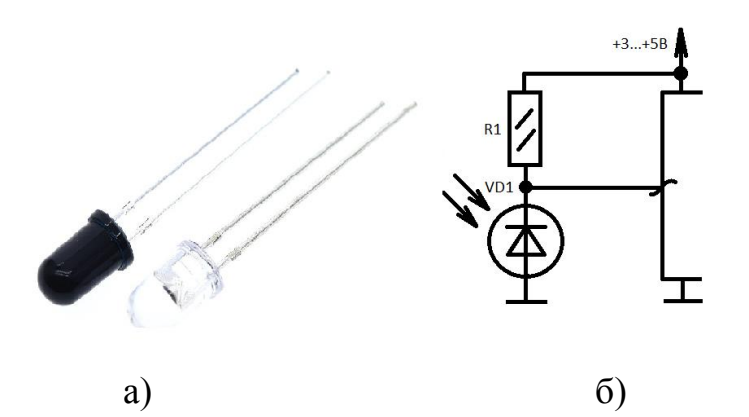

Рисунок 1.3 Фактический вид фотодиода *(а)* и его схема подключения *(б)*

Ещё одно преимущество фотодиода - это достаточно высокая скорость отклика, благодаря чему эти устройства широко используются для передачи цифровой информации. Компьютерная инфракрасная связь, радио и телевизионные пульты дистанционного управления – все это фотодиоды. По диапазону чувствительности фотодиоды делятся на приборы инфракрасного и видимого излучения. Первые «видят» в основном инфракрасное излучение и не очень чувствительны к диапазону видимого излучения, вторые же, с другой стороны, видят свет, который наши глаза видят хорошо, но «слепые» в инфракрасном диапазоне.

Другое интересное свойство фотодиода состоит в том, что при прямом включении он может работать как генератор. Если засветить фотодиод, на его выводах появится напряжение. Его можно усилить, если устройство работает как датчик освещённости, или его можно использовать для питания оборудования, подключив несколько светодиодов к солнечной батарее.

Данный фотоэлемент вполне может подойти как датчик для данной работы. Необходимо рассмотреть такие фотодиоды, которые предназначены для использования в оптико-электронных системах определения координат источников излучения.

Для эффективной работы устройства подходят 2 датчика: ФДК-142 и ФДК-157. Данные кремниевые фотодиоды предназначены для использования в оптико-электронных системах определения координат источников излучения, в том числе в условиях высокой фоновой засветки. Они широко используются в микроэлектронной и электротехнической аппаратуре для обеспечения электрической развязки при передаче информационных сигналов. Их технические характеристики представлены в табл.1.

Таблица 1 - Основные технические характеристики фотодиодов ФДК-142 и ФДК-157

| Наименование   | Размеры<br>фоточувствительного | Значения основных параметров фотодиодов |                        |           |       |                   |       |
|----------------|--------------------------------|-----------------------------------------|------------------------|-----------|-------|-------------------|-------|
| фотодиода      | элемента                       | Δλ                                      | $\lambda_{\text{max}}$ | $U_{PAB}$ | $I_T$ | Si <sub>MHT</sub> | Macca |
|                | MM'                            | <b>MKM</b>                              | <b>MKM</b>             | B         | мкА   | MA/JIM            | г     |
| <b>ФДК-142</b> | Ø13,7                          | 0, 31, 1                                | 0,9                    | 120       | 1,15  | 10                | 21    |
| ФДК-142-01     | Ø13,7                          | 0,41,1                                  | 0,9                    | 120       | 10    | 3                 | 21    |
| <b>ФДК-157</b> | $\varnothing$ 0,2              | 0,41,1                                  | 0,780,88               | 10        | 0,001 | 0,31              | 5     |

Условные обозначения электрических параметров фотодиодов:

- Δλ диапазон спектральной характеристики.
- $\lambda_{\text{max}}$  максимальная спектральная характеристика фотодиода.
- UРАБ рабочее напряжение фотодиода.
- $I<sub>T</sub>$  темновой ток.
- $Si<sub>WHT</sub>$  интегральная токовая чувствительность.

Их главное различие которое нас интересует это размеры и рабочее напряжение. ФДК-157 в разы меньше чем ФДК-142 и считается более компактным.

#### **1.2.3. Фототранзистор**

<span id="page-9-0"></span>Фототранзистор это транзистор с крышкой выполненной из прозрачного материала, закрывающей кристалл прибора. Благодаря чему видимый свет может попадать на кристалл.

У фототранзистора есть ещё одна дополнительная «база» свет. Когда на фототранзистор попадает свет, то он открывается. Таким образом, при подобном подключении выход базы фототранзистора можно не использовать.

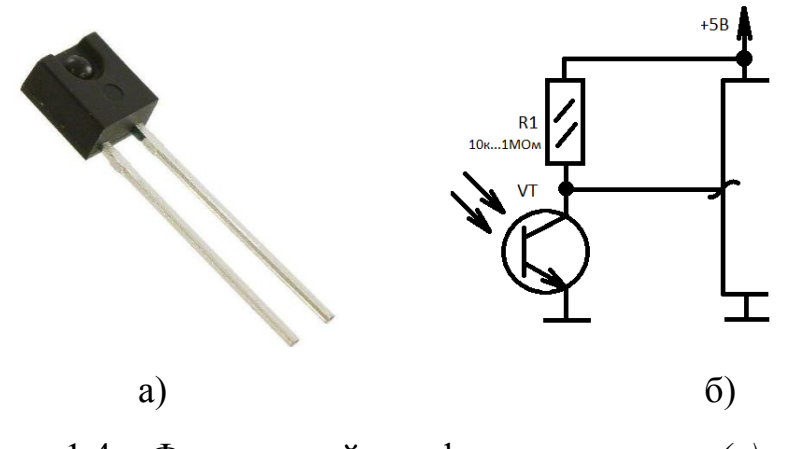

Рисунок 1.4 Фактический вид фототранзистора *(а)* и его схема подключения *(б)*

Но приложив напряжение смещения к базе, можно изменить чувствительность фототранзистора. Открывать его так или иначе - значит настраивать параметры всей схемы.

#### **Выводы по разделу**

В данном лазерно-оптическом комплексе лучшим вариантом для использования будет фотодиод ФДК-157. Поскольку он имеет сравнительно небольшие размеры и за счёт встроенной матрицы фоточувствительных элементов позволяет позиционировать объект достаточно точно. В отличии от фоторезисторов и других не координатно-оптических фотоэлектрических приборов, в том числе и фототранзисторов.

Так же необходимо использовать лазер с соответствующей длинной волны, которая должна соответствовать выбранному фотоэлектрическому прибору, для его корректной работы.

#### **2. Моделирование и оценивание траектории движения объекта**

<span id="page-11-0"></span>Траектория исследуемой установки может иметь характер прямого и / или кругового движения. Методы построения и оценки траектории установки с использованием дискретных линейных моделей могут быть использованы для решения задач слежения за движущимися объектами.

В данном случае методы построения и оценивания траектории движения установки с помощью дискретных линейных моделей будут использованы для оценивания погрешностей и установки начальных ошибок при холостом ходу работы установки.

Основное преимущество заключается в том, что нелинейная математическая модель траектории движущегося объекта заменяется набором линейных динамических моделей, для которых можно использовать оптимальные линейные дискретные алгоритмы вместо линейных фильтров на каждом участке движение.

#### **2.1. Составление карты траектории движения**

<span id="page-11-1"></span>Триангуляция - один из методов создания сети опорных узлов (точек). Он заключается в построении системы наблюдения на реперных узлах (точек), образующих треугольники, в которых измеряются все углы и длины определённых сторон основания (базисных). Исходя из этого можно найти количество и расположение реперных точек, в данном случае - датчиков. Подмети, что точки не должны находиться на одной линии. После этого можно перейти к составлению плана перемещения шпиндельной головки (лазера).

Для того чтобы определить план перемещения шпиндельной головки (лазера) необходимо составить в первую очередь карту расположения датчиков (рис.5а), а потом стоит рассмотреть линейную модель траекторий движения (рис.5б)

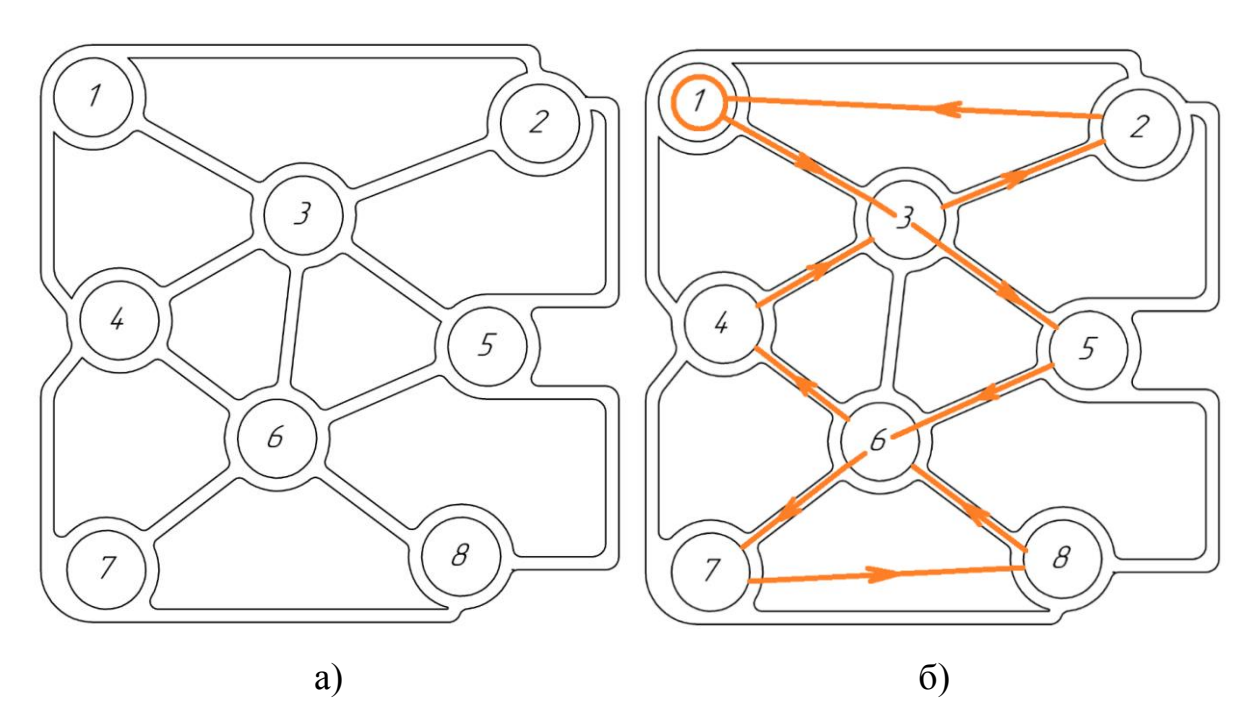

Рисунок 2.1 – Карта расположения фотодиодов ФДК-142 (а) и траектории движения при холостом ходу (б)

На рис.2.1б представлена траектории движения при холостом ходу. Таким образом данная траектория позволяет опросить все датчики, а те датчики что находятся в центре стола опрашивает 2 раза, что даёт полноценную картину точности позиционирования объекта. Рабочая поверхность (размеры стола) составляет 220х220 мм.

Вспомним о различиях двух фотодиодов: ФДК-142 и ФДК-157. Их главное различие - это размеры и рабочее напряжение. Поэтому для них были составлены две карты расположения датчиков, на которых показано соотношение и различие геометрических размеров элементов по отношению к рабочему пространству (рис.2.1*(а)* и рис.2.2 соответственно). А также составлена таблица поэтапного перемещения по точкам и их координатам расположения (табл.2).

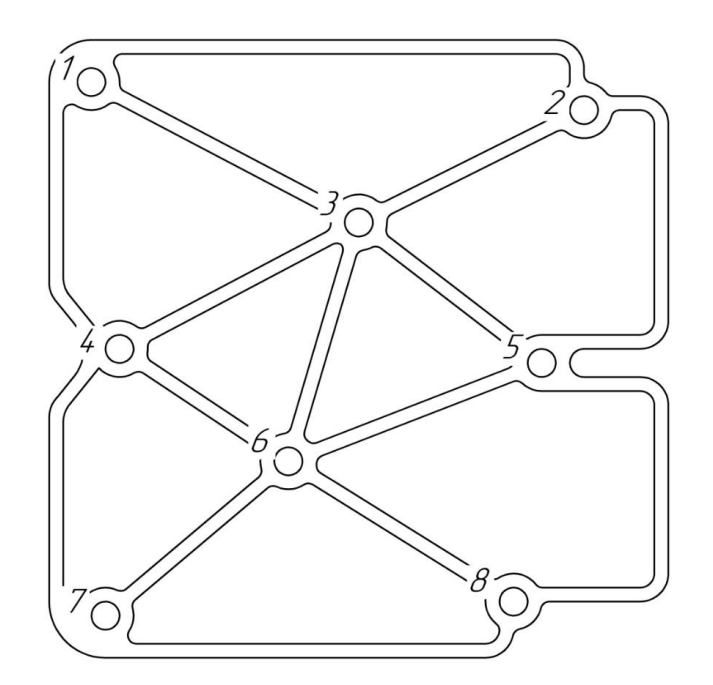

Рисунок 2.2 – Карта расположения датчиков ФДК-157

Таблица 2 Поэтапное перемещение шпинделя (лазера) по датчикам и их координатам

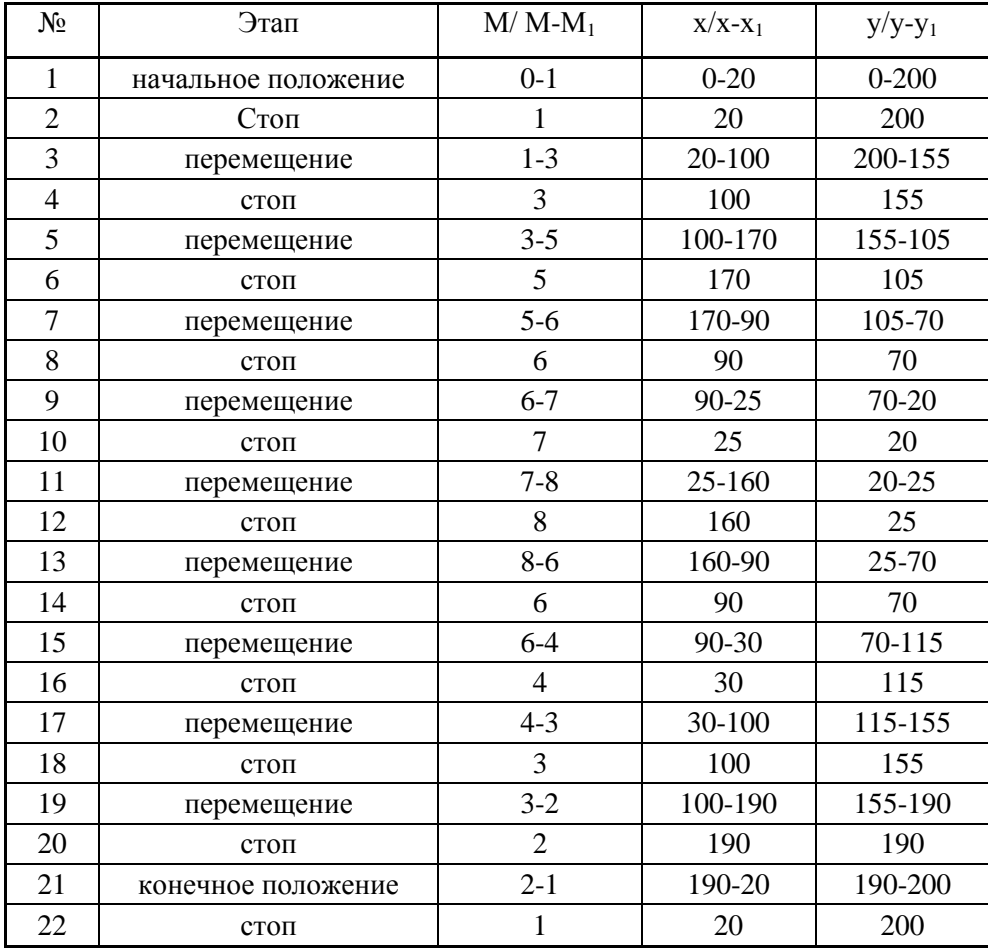

Зная траекторию движения и координаты фотодатчиков можно составить математические модели перемещения шпиндельной головки (лазера), которые характеризуются набором линейных динамических моделей.

#### **2.2. Составление математических линейных моделей**

<span id="page-14-0"></span>Составим математическую модель. Определим основную формулу прямолинейного движения:

$$
f = S + Vt \tag{1}
$$

где *f* – функция движения, *S* – путь, который должен пройти шпиндель, *V* – скорость движения шпинделя, *t* – время за которое он пройдёт путь.

Так как необходимые исследуемые оси для перемещения всего 2 (*Ох* и *Оу*) соответственно необходимо указать перемещение для обеих осей:

$$
f(\mathbf{x}) = S_{\mathbf{x}} + V_{\mathbf{x}}t\tag{2}
$$

$$
f(y) = S_y + V_y t \tag{3}
$$

Возьмём во внимание, что нельзя написать полную формулу для траектории криволинейного движения. Поэтому, общее уравнение траектории будет состоять из различных небольших частей (уравнений). Для того, чтобы рассмотреть комплекс движения из одной точки в другую необходимо к каждой оси составить своё уравнение.

Таким образом *перемещение из начальной точки в первую* будет задаваться следующими уравнениями (4) и (5).

Для начала определим координаты нулевой точки и первой:

$$
x_0 = 0 \; ; \quad y_0 = 0 \tag{4}
$$

$$
x_1 = 20 \quad ; \quad y_1 = 200 \tag{5}
$$

$$
S_x = x_1 - x_0 = 20 - 0 = 20\tag{6}
$$

$$
S_v = y_1 - y_0 = 200 - 0 = 200\tag{7}
$$

Положительный знак полученных значений  $S_x$  и  $S_y$  означает, что: для оси *Ох* движение происходит *вправо, а* для оси *Оу – вверх.* Таким образом можем составить следующие уравнение (8):

$$
\begin{cases}\n\text{Ox: } f(x) = 20 + V_x t \\
\text{Oy: } f(y) = 200 + V_y t\n\end{cases} (8)
$$

Примем во внимание что 1 оборот двигателя будет равен 200 шагам, тогда 1 шаг  $\approx 0.16$  мм. То есть если перевести необходимый пройдённый путь в шаги и обороты двигателя, получим следующие уравнения (9) и (10):

$$
\begin{cases}\n0x: S_x = \frac{20}{0.16} = 125 \text{ (mar)} \\
0y: S_y = \frac{200}{0.16} = 1250 \text{ (mar)}\n\end{cases}
$$
\n(9)\n
$$
\begin{cases}\n0x: S_x = \frac{125}{200} = 0.625 \text{ (ofoport)} \\
0y: S_y = \frac{1250}{200} = 6.25 \text{ (ofoport)}\n\end{cases}
$$
\n(10)

Таким образом получили, что для того, чтобы переместить шпиндель из нулевой точки в первую по оси *Ох* необходимо совершит*ь 125 шагов* или *0,625 оборота вправо*, а для оси *Оу* необходимо совершить *1250 шагов* или *6,25 оборота вверх.*

Рассчитаем следующие функции *перемещения из первой точки в третью*.

$$
x_1 = 20; \quad y_1 = 200 \tag{11}
$$

$$
x_3 = 100 \quad ; \quad y_3 = 155 \tag{12}
$$

$$
S_x = x_3 - x_1 = 100 - 20 = 80\tag{13}
$$

$$
S_v = y_3 - y_1 = 155 - 200 = -45
$$
 (14)

Положительный знак полученного значения  $S_x$  означает, что для оси  $Ox$ движение происходит *вправо.* А отрицательный знак полученного значения S<sup>у</sup> означает, что для оси *Оу* движение происходит *вниз.* Знак перед значением означает лишь направление движения, поэтому в конечных вычислениях не учитывается. Таким образом можем составить следующие уравнения (15), (16) и (17):

$$
\begin{cases}\n0x: f(x) = 80 + V_x t \\
0y: f(y) = -45 + V_y t\n\end{cases}
$$
\n(15)

$$
\begin{cases}\n0x: S_x = \frac{80}{0.16} = 500 \text{ (mar)} \\
0y: S_y = \frac{45}{0.16} = 281.25 \text{ (mar)} \\
\begin{cases}\n0x: S_x = \frac{500}{200} = 2.5 \text{ (o6opor)} \\
0y: S_y = \frac{281.25}{200} \approx 1.41 \text{ (o6opor)}\n\end{cases} \tag{17}
$$

Таким образом получили, что для того, что бы переместить шпиндель из первой точки в третью по оси 
$$
Ox
$$
 необходимо совремить  $500$  шагов или 2,5 образом вправо, а для оси  $Oy$  необходимо совремить 281 шаг или 1,41 оборота вниз.

Рассчитаем следующие функции *перемещения из третей точки в пятую*.

$$
x_3 = 100; \quad y_3 = 155 \tag{18}
$$

$$
x_5 = 170 \; ; \; y_5 = 105 \tag{19}
$$

$$
S_x = x_5 - x_3 = 170 - 100 = 70\tag{20}
$$

$$
S_v = y_5 - y_3 = 105 - 155 = -50
$$
 (21)

Положительный знак полученного значения  $S_x$  означает, что для оси  $Ox$ движение происходит *вправо.* А отрицательный знак полученного значения S<sup>у</sup> означает, что для оси *Оу* движение происходит *вниз.* Знак перед значением означает лишь направление движения, поэтому в конечных вычислениях не учитывается. Таким образом можем составить следующие уравнения (22), (23) и (24):

$$
\begin{cases}\n0x: f(x) = 70 + V_x t \\
0y: f(y) = -50 + V_y t\n\end{cases}
$$
\n(22)

$$
\begin{cases}\n\text{Ox: } S_{\text{x}} = \frac{70}{0.16} = 437.5 \text{ (mar)} \\
\text{Oy: } S_{\text{y}} = \frac{50}{0.16} = 312.5 \text{ (mar)}\n\end{cases}
$$
\n(23)

$$
\begin{cases}\n\text{Ox: } S_{\text{x}} = \frac{437.5}{200} = 2,1875 \approx 2,19 \text{ (ofoport)} \\
\text{Oy: } S_{\text{y}} = \frac{312.5}{200} = 1,5625 \approx 1,56 \text{ (ofoport)}\n\end{cases}
$$
\n(24)

Таким образом получили, что для того, чтобы переместить шпиндель из третей точки в пятую по оси *Ох* необходимо совершит*ь 437,5 шагов* или *2,19 оборота вправо*, а для оси *Оу* необходимо совершить *312 шагов* или *1,56 оборота вниз.*

Рассчитаем следующие функции *перемещения из пятой точки в шестую*.

Запишем исходные координаты:

$$
x_5 = 170 ; y_5 = 105 \tag{25}
$$

 $x_6 = 90$ ;  $y_6 = 70$  (26)

$$
S_{x} = x_{6} - x_{5} = 90 - 170 = -80
$$
 (27)

$$
S_{v} = y_{6} - y_{5} = 70 - 105 = -35
$$
 (28)

Отрицательный знак полученных значений  $S_x$  и  $S_y$  означает, что: для оси *Ох* движение происходит *влево*, а для оси *Оу* движение происходит *вниз.* Знак перед значением означает лишь направление движения, поэтому в конечных вычислениях не учитывается. Таким образом можем составить следующие уравнения (29), (30) и (31):

$$
\begin{cases}\n\text{Ox: } f(x) = -80 + V_x t \\
\text{Oy: } f(y) = -35 + V_y t\n\end{cases} (29)
$$

$$
\begin{cases}\n\text{Ox: } S_{\text{x}} = \frac{80}{0.16} = 500 \text{ (mar)} \\
\text{Oy: } S_{\text{y}} = \frac{35}{0.16} = 218.75 \text{ (mar)}\n\end{cases}
$$
\n(30)

$$
\begin{cases}\n0x: S_x = \frac{500}{200} = 2,5 \text{ (ofoport)}\\
0y: S_y = \frac{218,75}{200} = 1,09375 \approx 1,1 \text{ (ofoport)}\n\end{cases}
$$
\n(31)

Таким образом получили, что для того, чтобы переместить шпиндель из пятой точки в шестую по оси *Ох* необходимо совершит*ь 500 шагов* или *2,5 оборота влево*, а для оси *Оу* необходимо совершить *219 шагов* или *1,1 оборота вниз.*

Рассчитаем следующие функции *перемещения из шестой точки в седьмую*.

$$
x_6 = 90 \, ; \quad y_6 = 70 \tag{32}
$$

$$
x_7 = 25 ; y_7 = 20 \tag{33}
$$

$$
S_x = x_7 - x_6 = 25 - 90 = -65\tag{34}
$$

$$
S_{v} = y_{7} - y_{6} = 20 - 70 = -50
$$
\n(35)

Отрицательный знак полученных значений  $S_x$  и  $S_y$  означает, что: для оси *Ох* движение происходит *влево*, а для оси *Оу* движение происходит *вниз.* Знак перед значением означает лишь направление движения, поэтому в конечных вычислениях не учитывается. Таким образом можем составить следующие уравнения (36), (37) и (38):

$$
\begin{cases}\n\text{Ox: } f(x) = -65 + V_x t \\
\text{Oy: } f(y) = -50 + V_y t\n\end{cases} (36)
$$

$$
\begin{cases}\n\text{Ox: } S_{\text{x}} = \frac{65}{0.16} = 406,25 \text{ (mar)} \\
\text{Oy: } S_{\text{y}} = \frac{50}{0.16} = 312,5 \text{ (mar)}\n\end{cases}
$$
\n(37)

$$
\begin{cases}\n\text{Ox: } S_x = \frac{406,25}{200} = 2,03125 \approx 2 \text{ (ofoport)} \\
\text{Oy: } S_y = \frac{312,5}{200} = 1,5625 \approx 1,6 \text{ (ofoport)}\n\end{cases}
$$
\n(38)

Таким образом получили, что для того, чтобы переместить шпиндель из шестой точки в седьмую по оси *Ох* необходимо совершит*ь 406 шагов* или *2 оборота влево*, а для оси *Оу* необходимо совершить *313 шага* или *1,6 оборота вниз.*

Рассчитаем следующие функции *перемещения из седьмой точки в восьмую*.

$$
x_7 = 25 ; y_7 = 20 \tag{39}
$$

$$
x_8 = 160 \, ; \quad y_8 = 25 \tag{40}
$$

$$
S_x = x_8 - x_7 = 160 - 25 = 135\tag{41}
$$

$$
S_{v} = y_{8} - y_{7} = 25 - 20 = 5
$$
 (42)

Положительный знак полученных значений  $S_x$  и  $S_y$  означает, что: для оси *Ох* движение происходит *вправо*, а для оси *Оу* движение происходит *вверх.*

Таким образом можем составить следующие уравнения (43), (44) и (45):

$$
\begin{cases}\n\text{Ox: } f(x) = 135 + V_x t \\
\text{Oy: } f(y) = 5 + V_y t\n\end{cases} (43)
$$

$$
\begin{cases} \n\text{Ox: } S_{\text{x}} = \frac{135}{0.16} = 843,75 \text{ (mar)}\\ \n\text{Oy: } S_{\text{y}} = \frac{5}{0.16} = 31,25 \text{ (mar)} \n\end{cases} \tag{44}
$$

$$
\begin{cases}\n\text{Ox: } S_x = \frac{843,75}{200} = 4,21875 \approx 4,22 \text{ (ofoport)} \\
\text{Oy: } S_y = \frac{31,25}{200} = 0,15625 \approx 0,16 \text{ (ofoport)}\n\end{cases}
$$
\n(45)

Таким образом получили, что для того, чтобы переместить шпиндель из седьмой точки в восьмую по оси *Ох* необходимо совершит*ь 844 шагов* или *4,22 оборота вправо*, а для оси *Оу* необходимо совершить *31 шаг* или *0,16 оборота вверх.*

Рассчитаем следующие функции *перемещения из восьмой точки в шестую*.

Запишем исходные координаты:

$$
x_8 = 160 \; ; \quad y_8 = 25 \tag{46}
$$

 $x_6 = 90$ ;  $y_6 = 70$  (47)

$$
S_x = x_6 - x_8 = 90 - 160 = -70 \tag{48}
$$

$$
S_{y} = y_{6} - y_{8} = 70 - 25 = 45
$$
 (49)

Отрицательный знак полученного значения  $S<sub>x</sub>$  означает, что для оси  $Ox$ движение происходит *влево*. А положительный знак полученного значения S<sup>у</sup> означает, что для оси *Оу* движение происходит *вверх*. Знак перед значением означает лишь направление движения, поэтому в конечных вычислениях не учитывается. Таким образом можем составить следующие уравнения (50), (51) и (52):

$$
\begin{cases}\n\text{Ox: } f(x) = -70 + V_x t \\
\text{Oy: } f(y) = 45 + V_y t\n\end{cases}
$$
\n(50)

$$
\begin{cases}\n0x: S_x = \frac{70}{0.16} = 437, 5 \text{ (mar)} \\
0y: S_y = \frac{45}{0.16} = 281, 25 \text{ (mar)}\n\end{cases}
$$
\n(51)

$$
\begin{cases}\n0x: S_x = \frac{437.5}{200} = 2,1875 \approx 2,2 \text{ (ofoport)} \\
0y: S_y = \frac{281.25}{200} = 1,40625 \approx 1,4 \text{ (ofoport)}\n\end{cases}
$$
\n(52)

Таким образом получили, что для того, чтобы переместить шпиндель из восьмой точки в шестую по оси *Ох* необходимо совершит*ь 437,5 шагов*  или *2,2 оборота влево*, а для оси *Оу* необходимо совершить *281 шаг* или *1,4 оборота вверх.*

Рассчитаем следующие функции *перемещения из шестой точки в четвертую*.

$$
x_6 = 90 \; ; \quad y_6 = 70 \tag{53}
$$

$$
x_4 = 30 \t ; \t y_4 = 115 \t (54)
$$

$$
S_x = x_4 - x_6 = 30 - 90 = -60\tag{55}
$$

$$
S_{v} = y_{4} - y_{6} = 115 - 70 = 45
$$
 (56)

Отрицательный знак полученного значения  $S_x$  означает, что для оси  $Ox$ движение происходит влево. А положительный знак полученного значения S<sub>v</sub> означает, что для оси *Оу* движение происходит *вверх*. Знак перед значением означает лишь направление движения, поэтому в конечных вычислениях не учитывается. Таким образом можем составить следующие уравнения (57), (58) и (59):

$$
\begin{cases}\n\text{Ox: } f(x) = -60 + V_x t \\
\text{Oy: } f(y) = 45 + V_y t\n\end{cases} (57)
$$

$$
\begin{cases}\n\text{Ox: } S_{\text{x}} = \frac{60}{0.16} = 375 \text{ (mar)} \\
\text{Oy: } S_{\text{y}} = \frac{45}{0.16} = 281.25 \text{ (mar)}\n\end{cases}
$$
\n(58)

$$
\begin{cases}\n0x: S_x = \frac{375}{200} = 1,875 \approx 1,9 \text{ (ofoport)} \\
0y: S_y = \frac{281,25}{200} = 1,40625 \approx 1,4 \text{ (ofoport)}\n\end{cases}
$$
\n(59)

Таким образом получили, что для того, чтобы переместить шпиндель из шестой точки в четвертую по оси *Ох* необходимо совершит*ь 375 шагов*  или *1,9 оборота влево*, а для оси *Оу* необходимо совершить *281 шаг* или *1,4 оборота вверх.*

Рассчитаем следующие функции *перемещения из четвертой точки в третью*.

$$
x_4 = 30; \quad y_4 = 115 \tag{60}
$$

$$
x_3 = 100; \quad y_3 = 155 \tag{61}
$$

$$
S_x = x_3 - x_4 = 100 - 30 = 70\tag{62}
$$

$$
S_{v} = y_{3} - y_{4} = 155 - 115 = 40
$$
\n(63)

Положительный знак полученных значений  $S_x$  и  $S_y$  означает, что: для оси *Ох* движение происходит *вправо*, а для оси *Оу* движение происходит *вверх.* Таким образом можем составить следующие уравнения (64), (65) и (66):

$$
\begin{cases}\n\text{Ox: } f(x) = 70 + V_x t \\
\text{Oy: } f(y) = 40 + V_y t\n\end{cases} (64)
$$

$$
\begin{cases}\n\text{Ox: } S_{\text{x}} = \frac{70}{0.16} = 437.5 \text{ (mar)} \\
\text{Oy: } S_{\text{y}} = \frac{40}{0.16} = 250 \text{ (mar)} \\
\text{Ox: } S_{\text{x}} = \frac{437.5}{200} = 2,1875 \approx 2,2 \text{ (ofoport)} \\
\text{Oy: } S_{\text{y}} = \frac{250}{200} = 1,25 \text{ (ofoport)}\n\end{cases}
$$
\n(66)

Таким образом получили, что для того, чтобы переместить шпиндель из четвертой точки в третью по оси *Ох* необходимо совершит*ь 438 шагов* или *2,2 оборота вправо*, а для оси *Оу* необходимо совершить *250 шагов* или *1,25 оборота вверх.*

Рассчитаем следующие функции *перемещения из третьей точки во вторую*.

$$
x_3 = 100; \quad y_3 = 155 \tag{67}
$$

$$
x_2 = 190; \quad y_2 = 190 \tag{68}
$$

$$
S_x = x_2 - x_3 = 190 - 100 = 90\tag{69}
$$

$$
S_v = y_2 - y_3 = 190 - 155 = 35\tag{70}
$$

Положительный знак полученных значений  $S_x$  и  $S_y$  означает, что: для оси *Ох* движение происходит *вправо*, а для оси *Оу* движение происходит *вверх.* Таким образом можем составить следующие уравнения (71), (72) и (73):

$$
\begin{cases}\n\text{Ox: } f(x) = 90 + V_x t \\
\text{Oy: } f(y) = 35 + V_y t\n\end{cases} (71)
$$

$$
\begin{cases}\n0x: S_x = \frac{90}{0.16} = 562.5 \text{ (mar)} \\
0y: S_y = \frac{35}{0.16} = 218.75 \text{ (mar)}\n\end{cases}
$$
\n(72)\n
$$
\begin{cases}\n0x: S_x = \frac{562.5}{200} = 2.8125 \approx 2.8 \text{ (ofoport)} \\
0y: S_y = \frac{218.75}{200} = 1.09375 \approx 1.1 \text{ (ofoport)}\n\end{cases}
$$
\n(73)

Таким образом получили, что для того, чтобы переместить шпиндель из третьей точки во вторую по оси *Ох* необходимо совершит*ь 563 шагов* или *2,8 оборота вправо*, а для оси *Оу* необходимо совершить *219 шагов* или *1,1 оборота вверх.*

Рассчитаем следующие функции *перемещения из второй точки в первую*.

$$
x_2 = 190 \; ; \quad y_2 = 190 \tag{74}
$$

$$
x_1 = 20; \quad y_1 = 200 \tag{75}
$$

$$
S_x = x_1 - x_2 = 20 - 190 = -170\tag{76}
$$

$$
S_{v} = y_{1} - y_{2} = 200 - 190 = 10
$$
\n(77)

Отрицательный знак полученного значения  $S_x$  означает, что для оси  $Ox$ движение происходит *влево*. А положительный знак полученного значения  $S_y$ означает, что для оси *Оу* движение происходит *вверх*. Знак перед значением означает лишь направление движения, поэтому в конечных вычислениях не учитывается. Таким образом можем составить следующие уравнения (78), (79) и (80):

$$
\begin{cases}\n\text{Ox: } f(x) = -170 + V_x t \\
\text{Oy: } f(y) = 10 + V_y t\n\end{cases} (78)
$$

$$
\begin{cases}\n\text{Ox: } S_{\text{x}} = \frac{170}{0.16} = 1062,5 \text{ (mar)} \\
\text{Oy: } S_{\text{y}} = \frac{10}{0.16} = 62,5 \text{ (mar)} \\
\text{Ox: } S_{\text{x}} = \frac{1062,5}{200} = 5,3125 \approx 5,3 \text{ (ofoport)}\n\end{cases}
$$
\n(79)

$$
\begin{cases}\n\text{or } S_x & \text{if } 200 \\
\text{Oy: } S_y = \frac{62.5}{200} = 0.3125 \approx 0.3 \text{ (o6opor)}\n\end{cases} \tag{80}
$$

Таким образом получили, что для того, чтобы переместить шпиндель из второй точки в первую по оси *Ох* необходимо совершит*ь 1063 шагов* или *5,3 оборота влево*, а для оси *Оу* необходимо совершить *63 шага* или *0,3 оборота вверх.*

По итогу, данный алгоритм действий позволяет пройти каждую точку, сопоставить её координату с заданной в программе и при необходимости начать процедуру нахождения компенсации погрешности. А также, зная все координаты и алгоритм траектории движение шпинделя становиться возможно произвести расчёт координату нахождения шпинделя в любой момент времени, используя три реперные точки.

#### **2.3. Триангуляция**

<span id="page-26-0"></span>Узлы наблюдения можно рассматривать внутри треугольника, вершины которого имеют известные координаты, являющиеся координатами ближайших к точке измерения (рис.2.3).

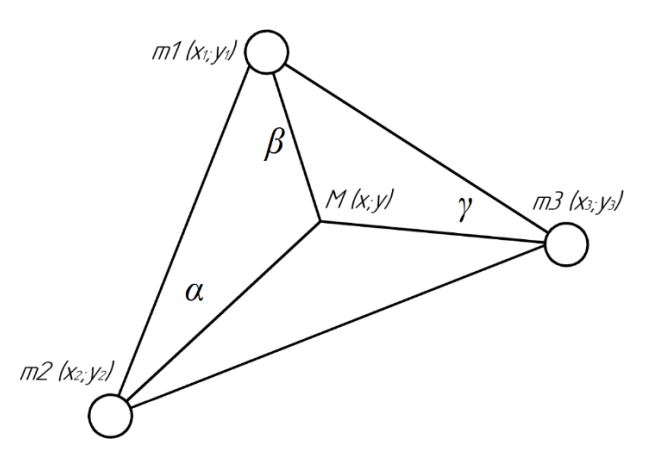

Рисунок 2.3 – Положение материальной точки в пространстве

Усреднение функции внутри треугольника проводятся по методу среднего взвешенного – для определения значения отклонения в некоторой точке М пространства с координатами (х и у) суммируются значения функций отклонения в вершинах треугольника с некоторыми коэффициентами α, β, γ. Причём, учитывая, что наиболее важными являются координаты, определяющие положение искомой точки в плоскости измерений, выразим их величину через выведенные коэффициенты:

$$
M_x = \alpha(x - x_1) + \beta(x - x_2) + \gamma(x - x_3)
$$
 (81)

$$
M_y = \alpha(y - y_1) + \beta(y - y_2) + \gamma(y - y_3)
$$
 (82)

где *(х1, у1) (х2, у2) (х3, у3)* – координаты вершин треугольника на рабочей плоскости (плоскости измерения).

Тогда коэффициент γ можно определить формулой (83).

$$
\gamma = -\frac{xy_2 + x_2y + xy_1 - x_1y + xy_2 - x_2y_1}{x_3y_2 - x_1y_2 + x_1y_3 - x_2y_1 + x_2y_1 - x_2y_3},\tag{83}
$$

Коэффициент β можно определить формулой (84).

$$
\beta = \frac{xy_1 + x_3y - x_1y + x_1y_3 - xy_3 - x_3y_1}{x_3y_2 - x_1y_2 + x_1y_3 - x_2y_1 + x_2y_1 - x_2y_3},
$$
\n(84)

Коэффициент β можно определить формулой (85).

$$
\alpha = -\frac{x_3y - x_3y_2 - xy_3 + xy_2 - x_2y - x_2y_3}{x_3y_2 - x_1y_2 + x_1y_3 - x_2y_1 + x_2y_1 - x_2y_3}.\tag{85}
$$

После определения α, β и γ значение функции отклонения ∆ определяется как:

$$
\Delta = \alpha f_1(z) + \beta f_2(z) + \gamma f_3(z) \tag{86}
$$

 $3 \text{mech}$   $f_i(z)$  – траектория движение шпинделя в узловых точках треугольника.

Причина такого выбора для приближения функции ∆ очень проста – если два каких-нибудь коэффициента равны 0 (этот случай соответствует совпадению точки М с одной из вершин треугольника), то значение ∆ совпадает со значением соответствующей функции *f<sup>i</sup>* .

Определимая таким образом функция ∆ будет везде непрерывной функцией, однако её производные могут иметь разрывы в точках, отвечающих границам треугольников.

#### **2.4. Алгоритм моделирования движения объекта**

<span id="page-27-0"></span>А сейчас перейдём к разработке общего алгоритма математического моделирования траектории движущегося объекта, состоящий из прямолинейного движения. Обратите внимание, что начальное значение вектора состояния известно в начале моделирования. Сформулируем полученный результат:

#### *Начальные данные:*

- $-$  задать  $t=0$  (дискретное время);
- задать значения *«Х»* и *«У»;*

 установить план траектории из *р* отрезков прямолинейного движения.

#### *Моделирование траектории*

*for m=1 to p do*

*определить отрезок траектории m и его длину length for i=k to k+ length do вычислить X<sup>i</sup> согласно (2) вычислить Y<sup>i</sup> согласно (3) end*

**Выводы по разделу**

*end*

В данном разделе была рассмотрена траектория прямолинейного движения исследуемой установки. Было определено количество и расположение датчиков. Составлен план перемещения шпиндельной головки, и посчитан путь перемещения к каждому датчику, расположенному на столе. Данный алгоритм действий позволяет пройти каждую точку и сопоставить её координату с заданной в программе. Рассмотрены общие формулы для нахождения коэффициентов различных углов треугольника. А также составлен общий алгоритм математической модели траектории движущегося объекта, состоящих из отрезков прямолинейного движения.

#### <span id="page-29-0"></span>**3. Программирование системы точности перемещения объекта**

#### **3.1. Составление блок-схемы алгоритма**

<span id="page-29-1"></span>Блок-схема алгоритма - распространённый тип схем, описывающих алгоритмы или процессы, где отдельные шаги изображаются в виде блоков различной формы, соединённых между собой линиями, указывающими направление последовательности.

Блок-схема алгоритма работы лазерно-оптического комплекса для считывания координат с различных датчиков спроектирована на рисунке 3.1. Алгоритм представляет собой пошаговый цикл. Сначала объявляются переменные фотодатчиков, с помощью которых микроконтроллер будет распознавать координаты местонахождения шпиндельной головки. Затем, циклически опрашивается каждый датчик на наличие сигнала (лазерного луча). После чего полученные данные местоположения шпиндельной головки (лазера) выводятся на экран монитора или дисплея.

Данный алгоритм происходит циклически, пока пользователь или оператор не остановит работу или не выключит установку.

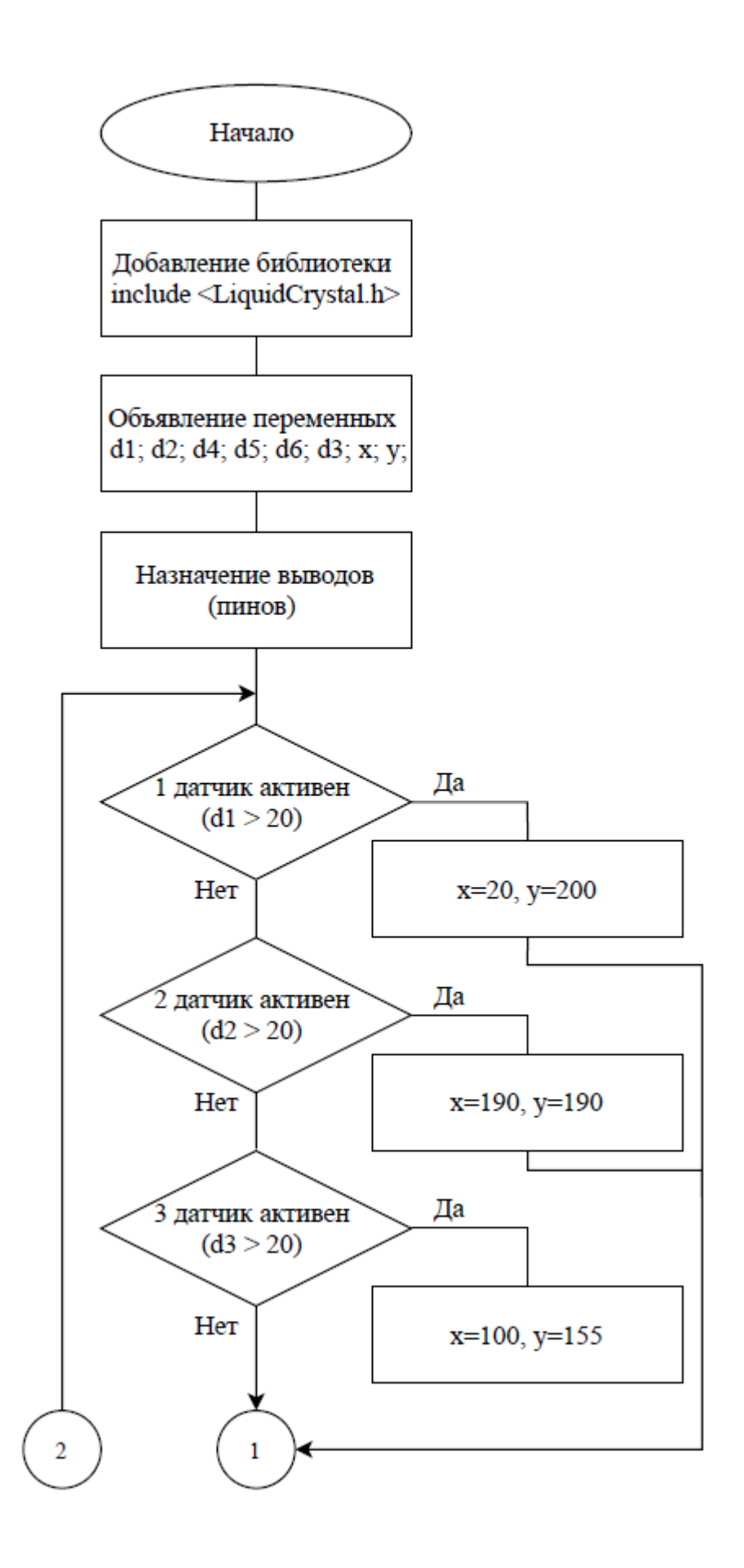

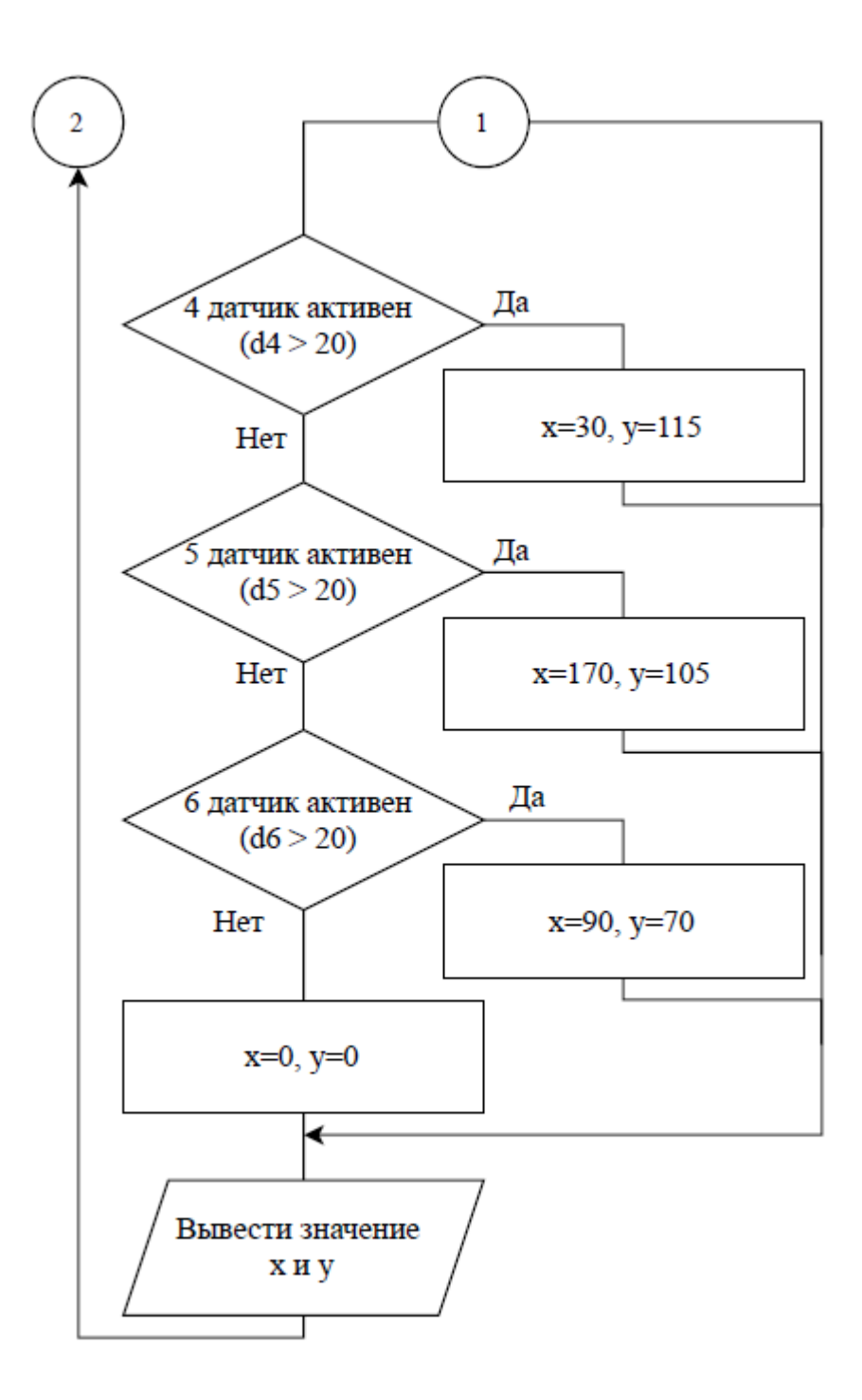

Рисунок 3.1 – Блок-схема алгоритма считывания координат различных датчиков

По математическому алгоритму, который описан в пункте 2.4 составлена блок-схема алгоритма (рис.3.1), которая считывает координаты различных датчиков.

После того как произошло объявление переменных и назначение выводов проверяется условие первого датчика. Если его условие верно, то выводятся соответствующе координаты *«Х»* и *«У»*. Если же условие не верно, то программа проверяет условие следующего датчика. И так продолжается до тех пор, пока пользователь не остановит работу программы.

### <span id="page-32-0"></span>**3.2. Составление примерной структурной схемы лазернооптического комплекса**

Для реализации задачи было необходимо составить схему подключения элементов лазерно-оптического комплекса и написать программу для считывания координат местоположения шпинделя. На рис.3.2 представлена примерная структурная схема лазерно-оптического комплекса.

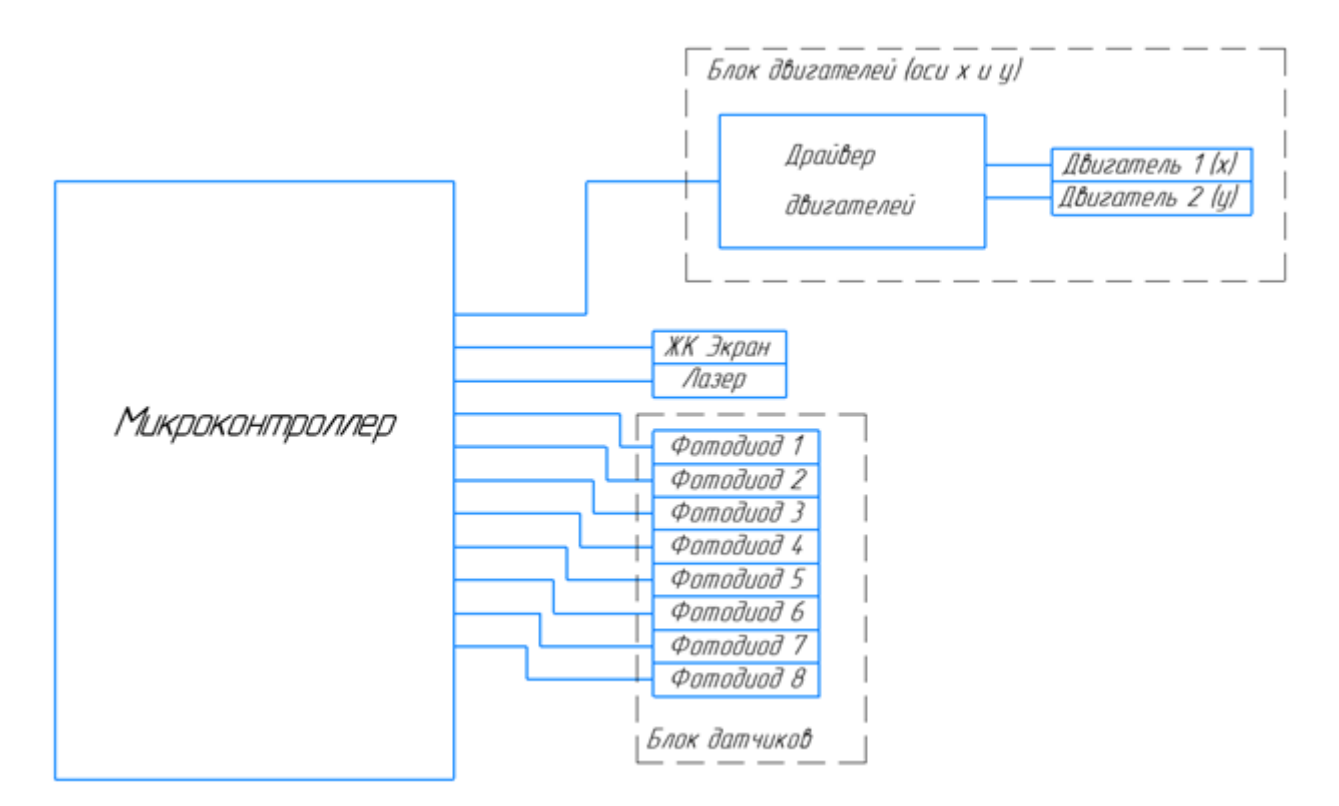

Рисунок 3.2 – Примерная структурная схема лазерно-оптического

комплекса

На рис.3.2 видим, что в структурной схеме лазерно-оптического комплекса есть два блока: блок двигателей и блок датчиков.

#### **3.2.1. Блок двигателей**

<span id="page-33-0"></span>Блок двигателей нужен для того чтобы двигать шпиндель по *Ох* и по *Оу*. Двигатели нельзя подключить к микроконтроллеру Arduino UNO напрямую, необходимо использовать плату расширения (например, CNC Shield или Motor Shield).

Плата расширения CNC Shield для Arduino UNO создана, чтобы на её основе можно создать CNC машины (ЧПУ станки).

Так как выше перечисленные элементы отсутствуют в среде виртуального проектирования Tinkercad, то визуализация их применения не представляется возможным.

#### **3.2.2. Блок датчиков**

<span id="page-33-1"></span>Блок датчиков необходим для нахождения местоположения шпинделя. Их количество и положение на столе исходит из карты расположения датчиков рис.5.

Так же, к микроконтроллеру Arduino необходимо подключить лазер, который будет перемещаться вместе со шпиндельной головкой, и дисплей (ЖК экран) для отображения действующих значений координат шпиндельной головки (шпинделя).

#### **3.3. Составление схемы и подключения элементов в Tinkercad**

<span id="page-33-2"></span>Пробная модель схемы подключения сделана и опробована в виртуальной среде проектирования - Tinkercad. К сожалению, в виртуальной среде проектирования Tinkercad есть не все элементы. Поэтому схема была собрана из имеющихся в базе элементов, а именно:

arduino Uno;

макетная плата;

- фотодиоды;
- ЖК экран;
- провода.

К Arduino Uno к выводам А0-А5 были подключены 6 фотодиодов, а не 8 в связи с нехваткой аналоговых портов. Выводы 3-8 и 11-12 применяются для подключения CNC Shield – платы расширения для управления двигателями.

Так как у Arduino Uno достаточно малое количество выводов для того чтобы подключить все элементы системы (8 датчиков, 2 мотора, дисплей и лазер), то в используемой виртуальной среде проектирования Tinkercad моторы применятся не будут, а все возможные датчики будут размещены на макетной плате. Те выводы что выделялись под двигатели будут задействованы для подключения ЖК экрана.

В другом случае, если необходимо подключить все имеющиеся элементы, то необходимо использовать плату Arduino Mega. Эта плата имеет достаточное количество управляемых выводов для того чтобы подключить и работать с таким количеством элементов лазерно-оптического комплекса.

Далее на рис.3.4 представлена собранная схема подключения элементов (6 фотодиодов и экрана к микроконтроллеру Arduino).

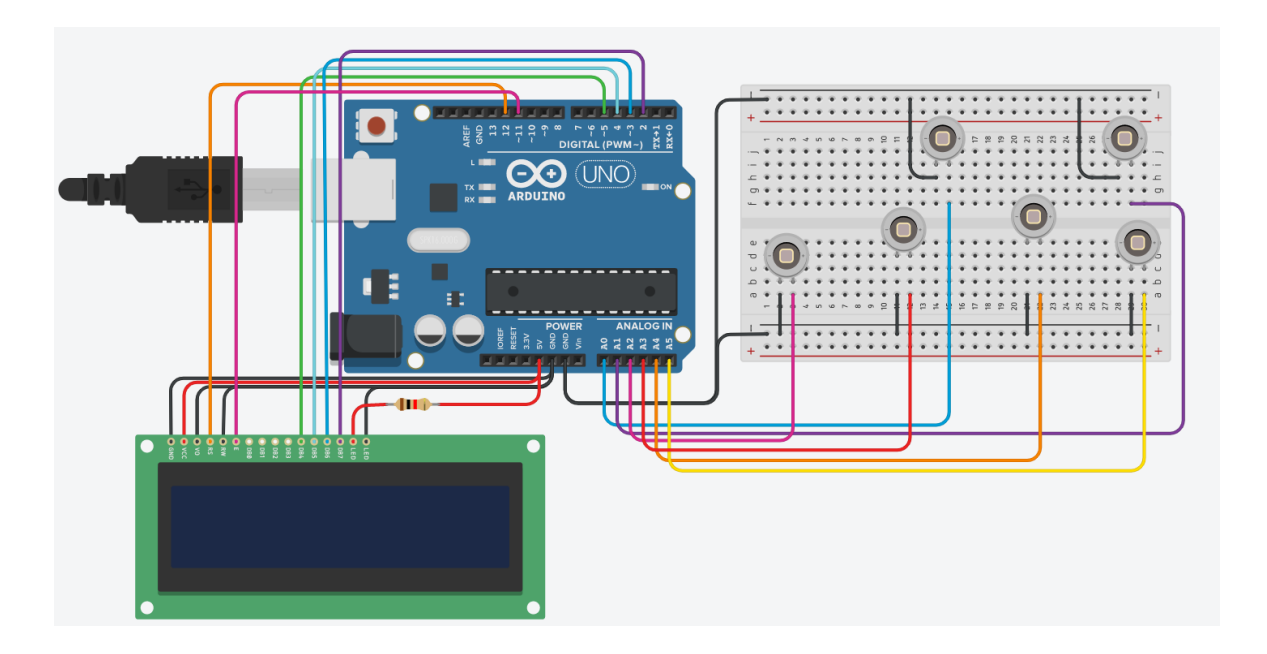

# Рисунок 3.3 – Схема подключения элементов в Tinkercad

## *Подключение фотодиодов:*

Поскольку фотодиод является источником малого напряжения его катод подключается на общую шину, а анод подключается к аналоговому входу-выходу микроконтроллера для считывания информации (напряжения).

Таким образом первый фотодиод подключается к аналоговому выходу А0, второй – А1 и тд.

#### *Подключение ЖК дисплея:*

При помощи вывода RW происходит переключение дисплея в режим записи или чтения. Тогда для записи данных на дисплей необходимо подать логический ноль, что можно сделать, подключив на общую шину. Выводы GND и LED- (катод светодиода) так же подключаются на общую шину.

Вывод VCC и LED+ (анод светодиода) подключаются к питанию 5 В, причём LED+ подключается через токоограничивающий резистор номиналом 1кОм.

Вывод RS подключаются на цифровой выход D12. При помощи него дисплею сообщается какой тип данных будет записан. Если RS = 0, то производиться работа с регистром команд (Instruction Register). Если  $RS = 1$ , то производиться работа с регистром данных (Data Register).

Вывод E подключается на цифровой выход D11. При помощи этого вывода, активизируется исполнение операции записи/чтения команд/данных. Или другими словами, на этот вывод подаётся «стробирующий сигнал», без которого не может быть выполнена ни одна операция.

Символьный дисплей может работать как с 8-битной, так и с 4-битной шиной данных/адресов. Выводы DB4, DB5, DB6 и DB7 являются 8-битной шиной данных/адресов. Шина подключается напрямую к микроконтроллеру, без никаких дополнительных преобразований логических уровней.

Таким образом и была составлена схема подключения элементов в Tinkercad (рис.3.4)

#### **3.4. Разработка программы для Arduino**

<span id="page-36-0"></span>После составлении математической модели траектории и блок схемы алгоритма была написана программа для освящения датчиков (фотодиодов).

В программе не задействованы моторы и не написана траектория движения. Дело в том, двигатели имеют свой шаг и скорость перемещения и написать наугад с какой скоростью будет перемещаться шпиндель будет неправильно, к тому же в используемой виртуальной среде проектирования Tinkercad необходимо самому выставлять освещение на фотодиоды.

#### **3.4.1. Листинг программы**

<span id="page-36-1"></span>Для корректной работы дисплея требуется применение библиотеки *LiquidCrystal.h* из базы библиотек Ардуино, которая входит в стандартный набор Arduino IDE и предназначена для работы по 8-битному (4-битному) параллельному интерфейсу (рис. 3.4).

> 1 #include <LiquidCrystal.h> Рисунок 3.4 – Объявление библиотеки

Первым делом необходимо прописать переменные, обозначающие каждый датчик, а также координаты Х и У (рис. 3.5).

> $2$  int d1;  $3<sup>1</sup>$ int d2;  $4$  int d4; 5 int d5; 6 int d6; 7 int d3: 8 int x; 9 int y;

Рисунок 3.5 – Объявление всех переменных

Затем прописываются используемые выводы, применяемые для работы с дисплеем (рис. 3.6).

```
10 LiquidCrystal lcd(12, 11, 5, 4, 3, 2);
11 // (RS, E, DB4, DB5, DB6, DB7)
```
Рисунок 3.6 – Обозначение выводов у дисплея

Функция *begin ()* - это метод класса *Serial*. Данный класс интегрирован в среду разработки Arduino. Рекомендуется использовать *Serial.begin ()* один раз в начале скетча в функции *void setup ()* (рис.3.7). Скорость передачи последовательного порта должна быть указана в качестве аргументов. Наиболее распространённое значение 9600, это скорость передачи данных по умолчанию на мониторе порта IDE Arduino. После выполнения функции Arduino сможет отправлять данные на внешние устройства и получать их

```
12 void setup()
13 {<br>
Serial.begin(9600);
```
Рисунок 3.7 – Использование *Serial.begin*

Задаётся размер экрана, который содержит 16 столбцов и 2 строки (рис.3.8).

15  $lcd.\text{begin}(16, 2);$ 

Рисунок 3.8 – Обозначение размеров используемого экрана

Прописав функцию *pinMode,* устанавливаем режим работы заданного аналогово входа/выхода(pin) как вход или как выход.

Необходимо считывать напряжение на данный аналоговый пин, для этого нужно указать режим *INPUT*. И так для каждого элемента (рис. 3.9).

| 12 | void setup()            |
|----|-------------------------|
| 13 |                         |
| 14 | Serial.begin(9600);     |
| 15 | $lcd.$ begin(16, 2);    |
| 16 | pinMode(A0,<br>INPUT);  |
| 17 | pinMode(A1,<br>INPUT);  |
| 18 | pinMode (A2,<br>INPUT); |
| 19 | pinMode(A3,<br>INPUT);  |
| 20 | pinMode(A4,<br>INPUT);  |
| 21 | pinMode (A5,<br>INPUT); |
| 22 |                         |

Рисунок 3.9 – Обозначение режима *INPUT* для каждого элемента

Дело в том, что первым делом были подключены датчики, а не дисплей, поэтому для того чтобы проверить, что действительно будут выводиться необходимые значения было принято решение прописать, чтобы информация с датчиков выводилась в монитор порта, что можно сделать функцией *Serial.println().* 

*Serial.println()* – это основная функция Arduino для передачи информации от платы Arduino к компьютеру через последовательный порт. На самых популярных платах Arduino Uno, Mega, Nano нет встроенного дисплея, поэтому взаимодействие с помощью монитора порта Arduino IDE является самым простым и доступным способом получения информации во время работы скетча.

Данный алгоритм так же прописывается для каждого датчика (рис.3.10).

```
24 void loop()
25 \mid \infty26 Serial.println(analogRead (A0));
27dl =analogRead (A0);
28 Serial.println(analogRead (A1));
29
    d2=analogRead (A1);
30 Serial.println(analogRead (A2));
31
    d3=analoqRead (A2);
32 Serial.println(analogRead (A3));
     d4 =analogRead (A3);
33
34 Serial.println(analogRead (A4));
     d5=analogRead (A4);
35
36 Serial.println(analogRead (A5));
37d6 =analogRead (A5);
```
Рисунок 3.10 – Функция *Serial.println()* для каждого датчика

Самый простой вариант условия, когда применяется операторы – *if* и *else if* (с английского переводится как *если* и *иначе*) (рис. 3.11).

Если условие в скобках перед *if* выполняется, то переменным *«х»* и *«у»* присваиваются соответствующие значения. Если условие в первой части с оператором **if** не выполнилось, то идёт проверка условия во второй части с оператором **else if.** Если это условие выполняется, то переменным *«х»* и *«у»* присваиваются соответствующие значения. Если ни первое ни второе условие не выполняется, то тогда тела первой и второй части пропускаются, и программа попадает в тело третьей части с оператором **else** и выполняем его код.

Таким образом, если посвятить на определённый фотодиод, то переменным *«х»* и *«у»* присвоится соответствующие значение.

> 38 if  $(d1 > 20)$  x=20, y=200; else if  $(d2 > 20)x=190$ ,  $y=190$ ; 39 else if  $(d3 > 20)$  x=100, y=155;  $40$ 41 else if  $(d4 > 20)$  x=30, y=115; else if  $(d5 > 20)$  x=170, y=105; 42 43 else if  $(d6 > 20)$  x=90, y=70;  $44$ else  $x=0$ ,  $y=0$ ;

Рисунок 3.11 – Использование операторов *if* и *else if* для каждого

#### датчика

Далее, нужно задать позицию курсора на LCD-экране; т.е. установить позицию (0 столбец и 0 строка), в которой будет выводиться последующий текст (3.12).

45  $lcd.setCursor(0, 0);$ 

Рисунок 3.12 – Установка курсора в начало строки

Выводит текста на LCD-экран. В нашем случае это координаты активного датчика, переменные *«х»* и *«у»* (рис. 3.13).

46  $lcd.print$   $("X="");$ 47  $lcd.print(x);$ 48  $lcd.print$  ("Y="); 49  $lcd.print(y)$ ; 50 lcd.print ("  $"$ ); 51

Рисунок 3.13 – Вывод на экран координат *«х»* и *«у»*

#### **3.4.2. Результат работы программы**

<span id="page-40-0"></span>Загрузив полный текст программы (который представлен в приложении А) в редактор кода в виртуальной среде Tinkercad и начав моделирование программы можно увидеть результат работы программы.

Регулировать освещённость датчиков в виртуальной среде Tinkercad довольно просто. Для этого необходимо выбрать датчик, который будет освещаться и передвинуть его ползунок освещённости, который расположен над ним. После этого на дисплее появиться информация о местонахождении данного активного элемента, т.е. координаты *«х»* и *«у»* данного датчика.

Ниже представлены результаты работы различных фотодиодов.

На рис.3.14 показана ситуация, когда лазерный луч не освещает ни один из фотодиодов.

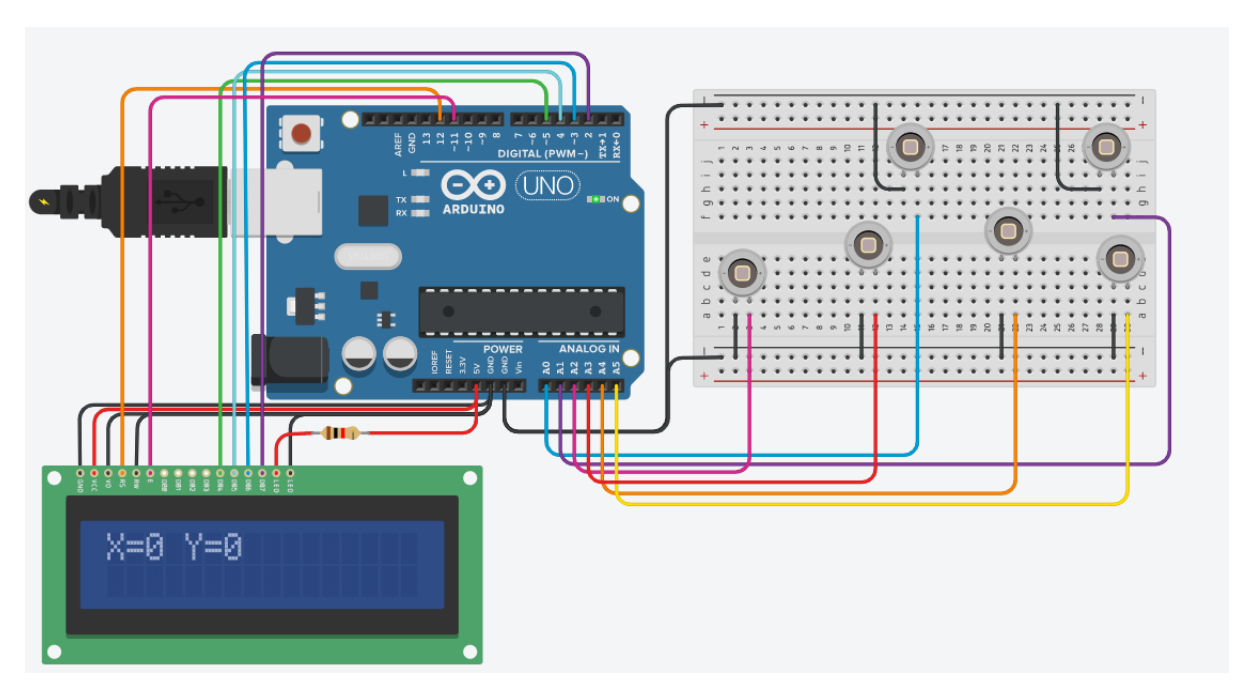

Рисунок 3.14 – Когда ни на один из фотодиодов не падает лазерный луч

На рис.3.15 показана ситуация, когда лазерный луч освещает первый фотодиод и дисплей показывает координаты *«х=20»* и *«у=200»* первого датчика.

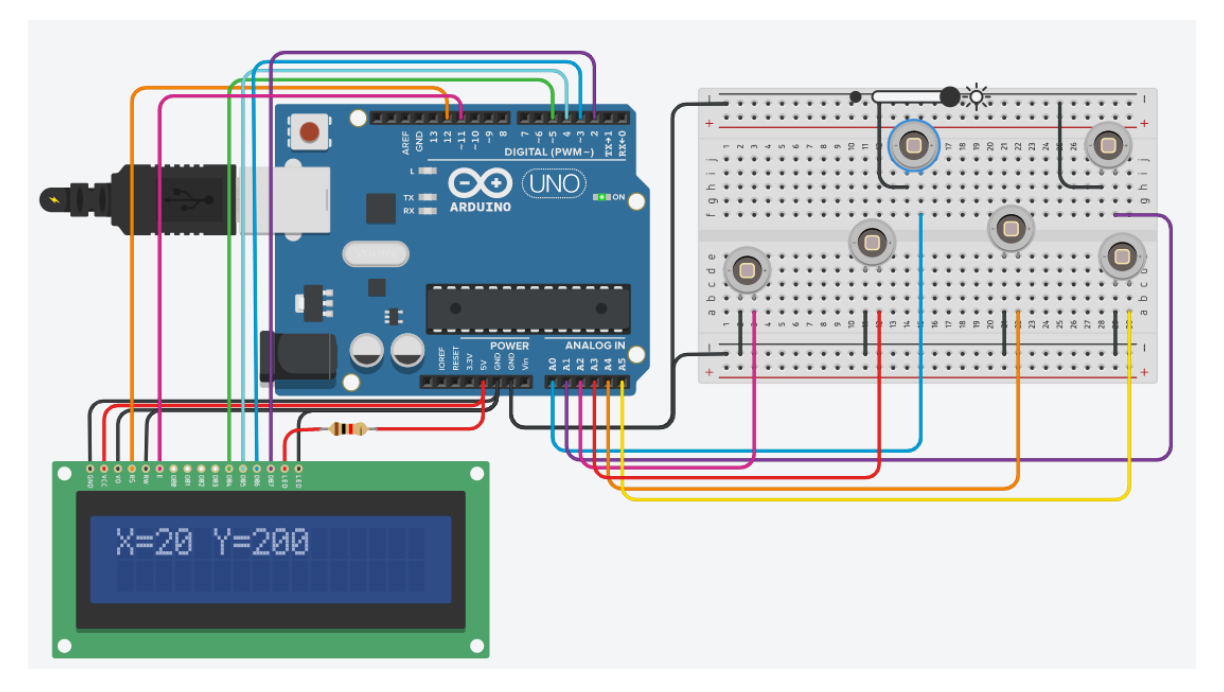

Рисунок 3.15 – Когда лазерный луч падает на первый фотодиод

На рис.3.16 показана ситуация, когда лазерный луч освещает второй фотодиод и дисплей показывает координаты *«х=190»* и *«у=190»* второго датчика.

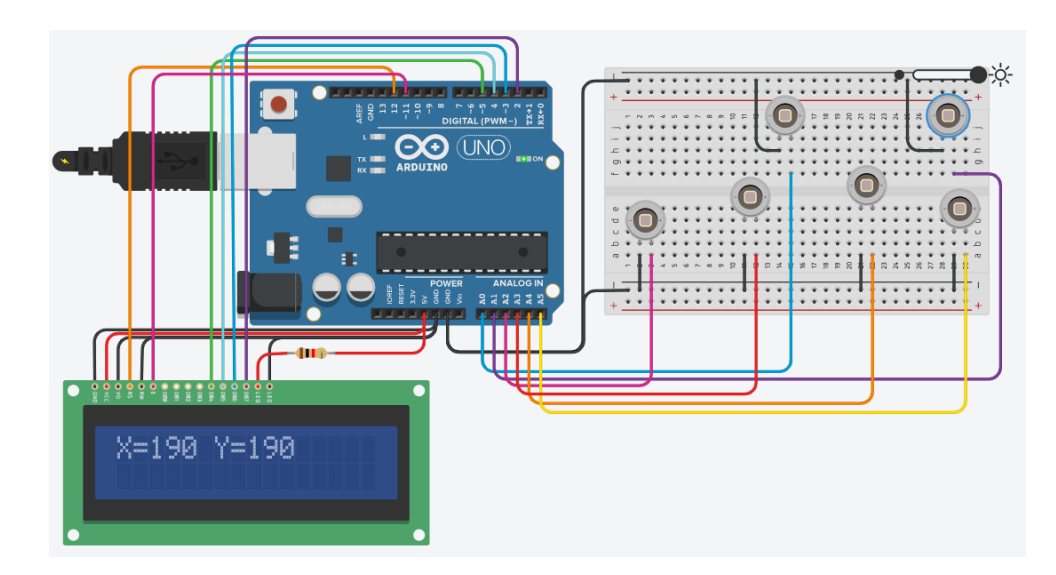

Рисунок 3.16 – Когда лазерный луч падает на второй фотодиод

На рис.3.17 показана ситуация, когда лазерный луч освещает третий фотодиод и дисплей показывает координаты *«х=100»* и *«у=155»* третьего датчика.

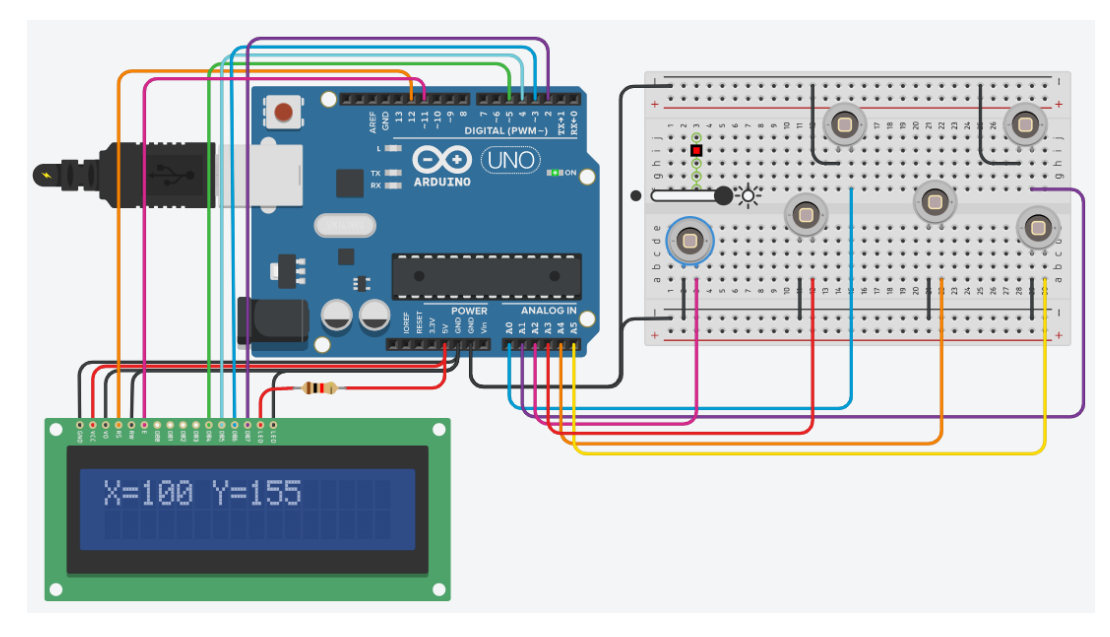

Рисунок 3.17 – Когда лазерный луч падает на третий фотодиод

На рис.3.18 показана ситуация, когда лазерный луч освещает четвёртый фотодиод и дисплей показывает координаты *«х=30»* и *«у=115»* четвёртого датчика.

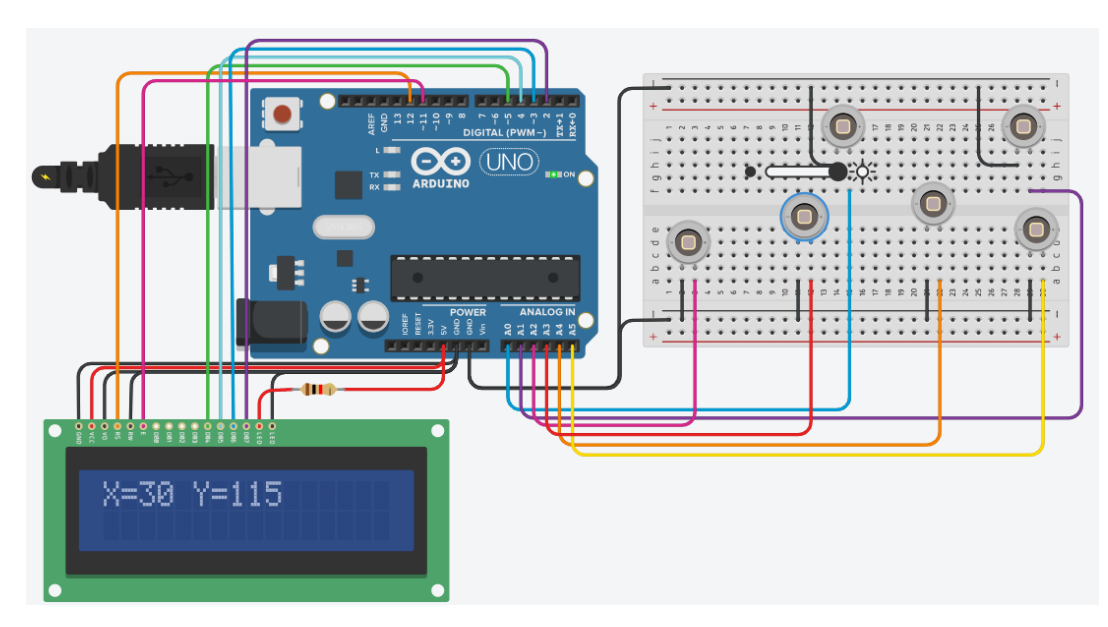

Рисунок 3.18 – Когда лазерный луч падает на четвёртый фотодиод

На рис.3.19 показана ситуация, когда лазерный луч освещает пятый фотодиод и дисплей показывает координаты *«х=170»* и *«у=105»* пятого датчика.

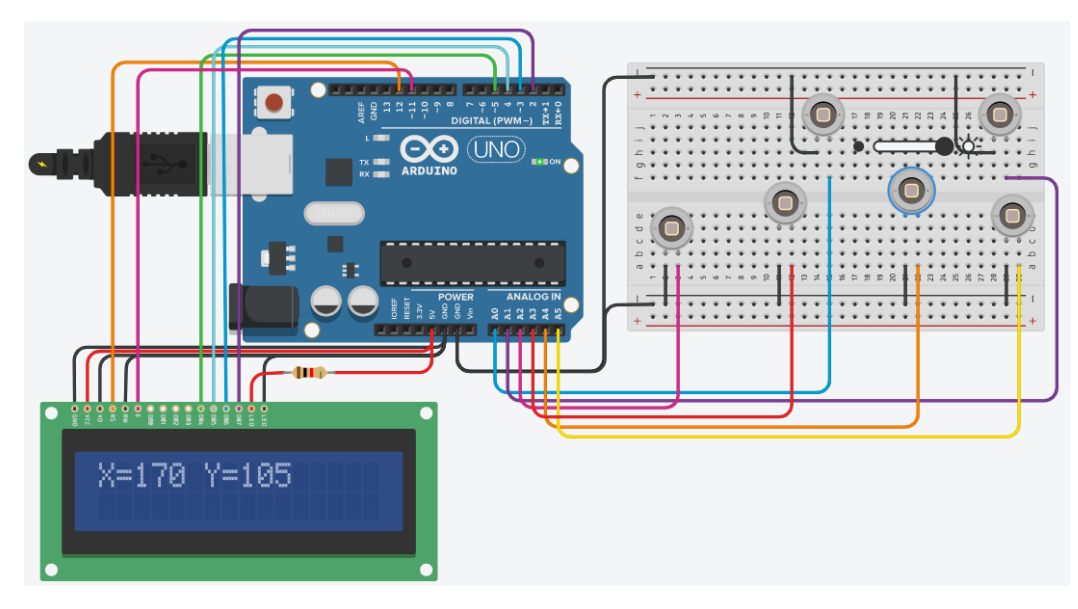

Рисунок 3.19 – Когда лазерный луч падает на пятый фотодиод

На рис. 3.20 показана ситуация, когда лазерный луч освещает шестой фотодиод и дисплей показывает координаты *«х=90»* и *«у=70»* шестого датчика.

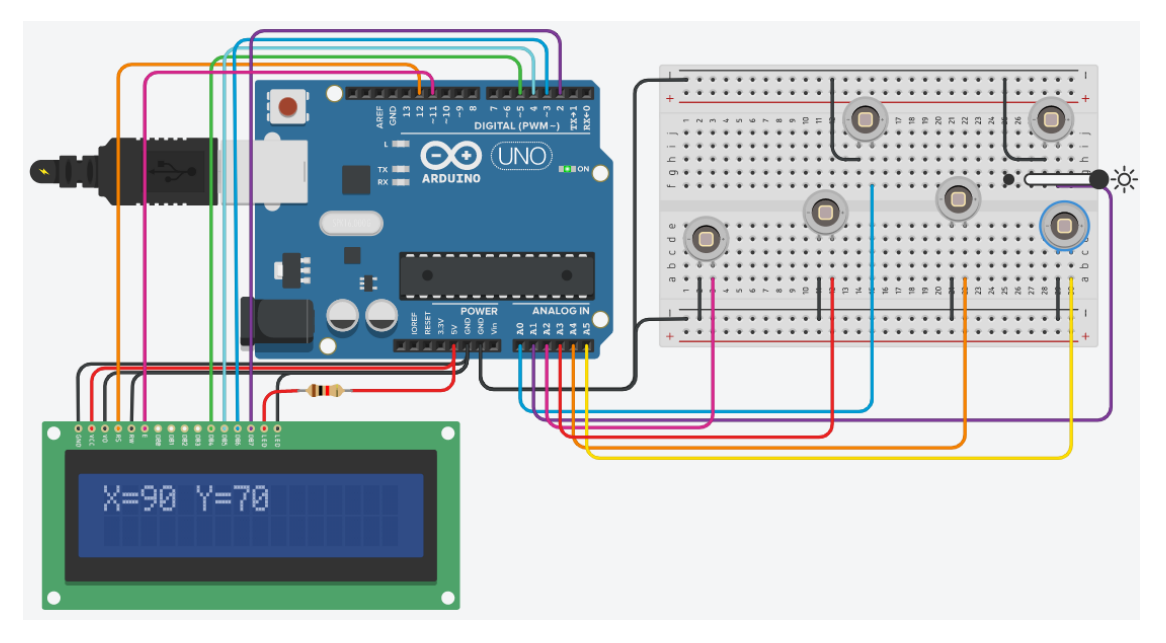

Рисунок 3.20 – Когда лазерный луч падает на шестой фотодиод

#### **Выводы по разделу**

В данном разделе была рассмотрена блок-схема алгоритма (рис.3.1), которая считывает координаты различных фотодатчиков (фотодиодов) лазерно-оптического комплекса.

По количеству необходимых компонентов была составлена примерная структурная схема лазерно-оптического комплекса, а также кратко описаны подключаемые и использованные элементы лазерно-оптического комплекса

Написана программа для работы с 6 фотодатчиками и вывод информации как на дисплей, так и в монитор порта. Таки образом, данную программу можно использовать без дисплея, а информацию с датчиков выводить в компьютер, в монитор порта.

Результаты работы представлены в качестве картинок (скриншотов) в виртуальной программируемой среде Tinkercad.

#### **Заключение**

<span id="page-45-0"></span>Данная работа посвящена разработке программной части лазернооптического комплекса позиционирования объекта. Она подразумевала собой создание системы диагностики точности перемещения объекта. Для этого было необходимо рассмотреть следующие разделы: лазерно-оптический комплекс из чего он состоит, какие элементы задействованы, моделирование и оценивание траектории движения объекта (создание карты расположения датчиков и математической модели перемещения) и программирование системы точности перемещения объекта (написание программы для считывания с датчиков сигнала).

После каждого раздела приведены краткие выводы по разделу. В них кратко описывается суть раздела, что в нем рассматривалось и подведены итоги.

Результатом данной работы является программная часть лазернооптического комплекса позиционирования объекта, с помощью которой можно диагностировать точность перемещения объекта. Её пример работы рассмотрен в пункте 3.4.2.

#### **Список литературы**

- <span id="page-46-0"></span>1. Ананьев Ю.А., «Оптические резонаторы и лазерные пучки» / Ананьев Ю.А. – М.: Наука. Гл. ред. физ.-мат. лит., 1990г. – 258 с.
- 2. Байбородин Ю.В. «Основы лазерной техники.» / Байбородин Ю.В., Учебное пособие. Киев, Издательство Выща школа, Головное изд-во,  $1988r - 383c$ .
- 3. Борн М., Вольф Э. «Основы оптики» / Борн М., Вольф Э., Изд. 2-е. Перевод с английского, гл. ред. физико-мат. лит. изд-ва «Наука», 1973г. – 713 с.
- 4. Васюков А.В., Богуш Р.П. «ЭЛЕКТРОННЫЕ ПРИБОРЫ И УСТРОЙСТВА» / А.В. Васюков, Р.П. Богуш учеб.-метод. комплекс / сост. и общ. ред. С.Н. Абраменко. В2 ч. Ч.1. – Новополоцк: ПГУ,2008г. – 360 с.
- 5. Ведерников Ю.А. «Системы управления станками с ЧПУ (СУСЧПУ)» / Ведерников Ю.А., Метод. ук. – Набережные Челны: изд-во КамПИ, ИНЭКА, 2005г. – 58 с.
- 6. Волчков Д.А., Орлов В.Г. «Структурные принципы построения сканеров для 3D визуализации VR-проектов.» / Волчков Д.А., Орлов В.Г. Федеральное гос. бюджетное образовательное учреждение высшего образования МТУСиИ, 2019 г. – 171с
- 7. Гжиров Р.И. «Программирование обработки на станках с ЧПУ» / Гжиров Р.И., – Л.: Машиностроение. Ленингр. отд-ние. 1990 г. – 588 с.
- 8. Грибковский В.П. «Полупроводниковые лазеры» /. Грибковский В.П., Учеб. пособие по спец. «Радиофизика и электроника». – Мн.: Университетское, 1988г. – 304 с
- 9. Интернет магазин. Блог Top 3D Shop «Программирование станков с ЧПУ: как написать программу » [Электронный ресурс] / Top 3D Shop 2013–2021 гг. – Режим доступа: [https://top3dshop.ru](https://top3dshop.ru/) (Дата обращения: 10.05.2021).
- 10. Информационный студенческий ресурс Студопедия.Нет «Принцип действия полупроводникового лазера» [Электронный ресурс] /

Информационный студенческий ресурс 2014 2021 гг. – Режим доступа: http://studopedia.net (Дата обращения: 11.06.2021).

- 11. Каримова К.Р. «Исследование возможности применения технологии LoRa при проектировании систем позиционирования.» / Каримова К.Р., Киреева Ю.М., Юмадилова И.Р. [и др.] УГАТУ, Уфа, Россия, 2019г. – 82с.
- 12. Каталог статей 3Dtoday «Песочница: CNC Shield v3.0 Железо» [Электронный ресурс] / 3Dtoday. Каталог статей 2013-2021 гг. – Режим доступа: [https://3dtoday.ru](https://3dtoday.ru/) (Дата обращения: 09.05.2021).
- 13. Каталог статей. Микроконтроллеры это просто! «Управление HD44780 дисплеем» [Электронный ресурс] / Каталог статей. Микроконтроллеры – это просто! 2021 г. – Режим доступа: [https://easymcu.ucoz.ru](https://easymcu.ucoz.ru/) (Дата обращения: 15.06.2021).
- 14. Менщиков Ю. «Ардуино на пальцах» / Ю. Менщиков Минск, б/и, 2017г. – 62с.
- 15. Проекты, уроки на Arduino. Все про ЧПУ Portal-PK (Портал ПК) «ЧПУ станок своими руками на базе Arduino.» [Электронный ресурс] / Portal-PK Arduino и ЧПУ 2015 - 2021 гг. – Режим доступа: [https://portal-pk.ru](https://portal-pk.ru/) (Дата обращения: 07.05.2021).
- 16. Ревич Ю.В. «Занимательная электроника» / РевичЮ .В., 5-е изд., перераб. и доп. – СПб.: БХВ Петербург, 2018г. – 672 с.
- 17. Родионов C.А. «Основы оптики» / Родионов C.А., Конспект лекций. СПб.: СПб ГИТМО(ТУ), 2000г. – 172 с.
- 18. Сборник технических статей TEH-LIB.RU «Полупроводниковые лазеры» [Электронный ресурс] / Техническая библиотека 2010-2017 гг. – Режим доступа: [http://teh-lib.ru](http://teh-lib.ru/) (Дата обращения: 06.06.2021).
- 19. Семушин И. В. «Моделирование и оценивание траектории движущегося объекта» / Семушин И. В., Цыганов А.В., Цыганова Ю.В., [и др.] Вестн. ЮУрГУ. Сер. Матем. моделирование и программирование 2017г., 119с.
- 20. Соммер У. «Программирование микроконтроллерных плат Arduino/Freeduino» / Соммер У. – СПб.: БХВ Петербург, 2012г. – 256с.
- 21. Схемы и справочные материалы Электроника начинающим «Фоторезисторы, фотодиоды, фототранзисторы. Общие понятия» [Электронный ресурс] / Электронные самоделки. Простые электронные самоделки своими руками 2014-2021 гг. – Режим доступа: [http://begin.esxema.ru](http://begin.esxema.ru/) (Дата обращения: 19.05.2021).
- 22. Филачев А.М. «Кремниевый pin-фотодиод большой площади» [Электронный ресурс] / А.М. Филачев, Н.В. Кравченко, П.Е. Хакуашев, [и др.] ФГУП «НПО «ОРИОН»» Банк патентов, 2006г. – Режим доступа: [http://bankpatentov.ru](http://bankpatentov.ru/) (Дата обращения: 04.06.2021).
- 23. Agilent Technologies «Laser and Optics» / Agilent Technologies User's Manual, Volume Inc. 1992, 1996, 2000, 2002, 2007yy. – 310p.
- 24. Andrey Rudenko «Human Motion Trajectory Prediction: A Survey» / Andrey Rudenko, Luigi Palmieri, Michael Herman, Kris M. Kitani, Dariu M. Gavrila and Kai O. Arras 2017y. – 33p.
- 25. Electronic Journal of Diff erential Equations «THREE MODELS FOR RECTILINEAR PARTICLE MOTION» / Electronic Journal of Diff erential,  $N_2$  104 Vol. 2015y,  $-$  19p.
- 26. Gilles Labonte «On determining the flyability of airplane rectilinear trajectories at constant velocity» / Gilles Labonte, Advances in Aircraft and Spacecraft Science, Vol. 5, № 5, Department of Mathematics and Computer Science, Royal Military College of Canada, Kingston, Ontario, Canada 2018y. – 580p.
- 27. Glenn E. Stutz «POLYGONAL SCANNERS: COMPONENTS, PERFORMANCE, AND DESIGN Optical and Laser Scanning» / Gerald F. Marshall, Niles, Michigan, handbook of, Lincoln Laser Company 2015y. – 272p.

28. User Manual. Datasheet CNC/Stepper Motor Shield «Handson Technology. 3- Axis CNC/Stepper Motor Shield for Arduino» / User Manual. Datasheet CNC/Stepper Motor Shield 2013y. - 12 p.

#### Приложение А

#### <span id="page-50-0"></span>**Полный текст программы для считывания координат различных датчиков**

```
1 #include <LiquidCrystal.h>
 2 int d1;
3 int d2;
4 int d4:
 5 int d5:
 6 int d6;
 \overline{7}int d3;
 8
   int x;
9 int y;
10 LiquidCrystal lcd(12, 11, 5, 4, 3, 2);
11 // (RS, E, DB4, DB5, DB6, DB7)
12 void setup()
13 \quad \{14
     Serial.begin(9600);
15
    lcd.begin(16, 2);
    pinMode(A0, INPUT);
16
17
    pinMode(A1, INPUT);
18
    pinMode (A2, INPUT);
19
    pinMode(A3, INPUT);
    pinMode (A4, INPUT);
20<sup>1</sup>pinMode (A5, INPUT);
2122 }
23
24 void loop()
25 \t 126 Serial.println(analogRead (A0));
27
   d1=analogRead (A0);
28 Serial.println(analogRead (A1));
29
    d2=analogRead (A1);
30 Serial.println(analogRead (A2));
     d3=analogRead (A2);
31
32 Serial.println(analogRead (A3));
33
    d4=analogRead (A3);
34 Serial.println(analogRead (A4));
35
    d5=analogRead (A4);
36 Serial.println(analogRead (A5));
37
    d6 =analoqRead (A5);
38 if (d1 > 20) x=20, y=200;
39
    else if (d2 > 20) x=190, y=190;
     else if (d3 > 20) x=100, y=155;
40
41
    else if (d4 > 20) x=30, y=115;
42
    else if (d5 > 20) x=170, y=105;
43
    else if (d6 > 20) x=90, y=70;
     else x=0, y=0;
4445 led.setCursor(0, 0);lcd.print ("X="");46
47
     lcd.print(x):
     lcd.print (" Y = ");
48
49
     lcd.print(y);50
                     ^{\prime\prime});
     lcd.print ("
51 }
```
## Приложение Б

## <span id="page-51-0"></span>**Блок-схема алгоритма считывания координат различных датчиков**

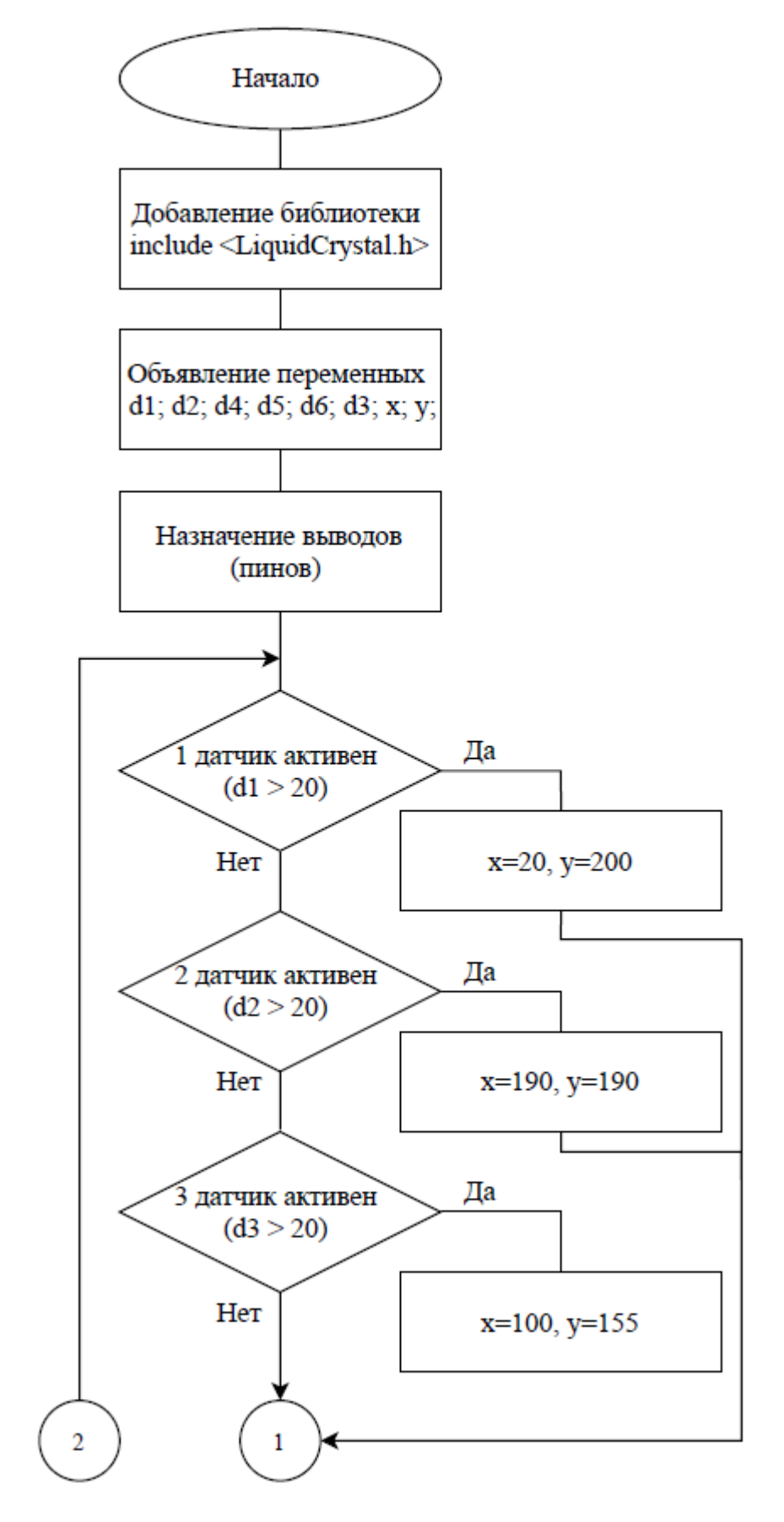

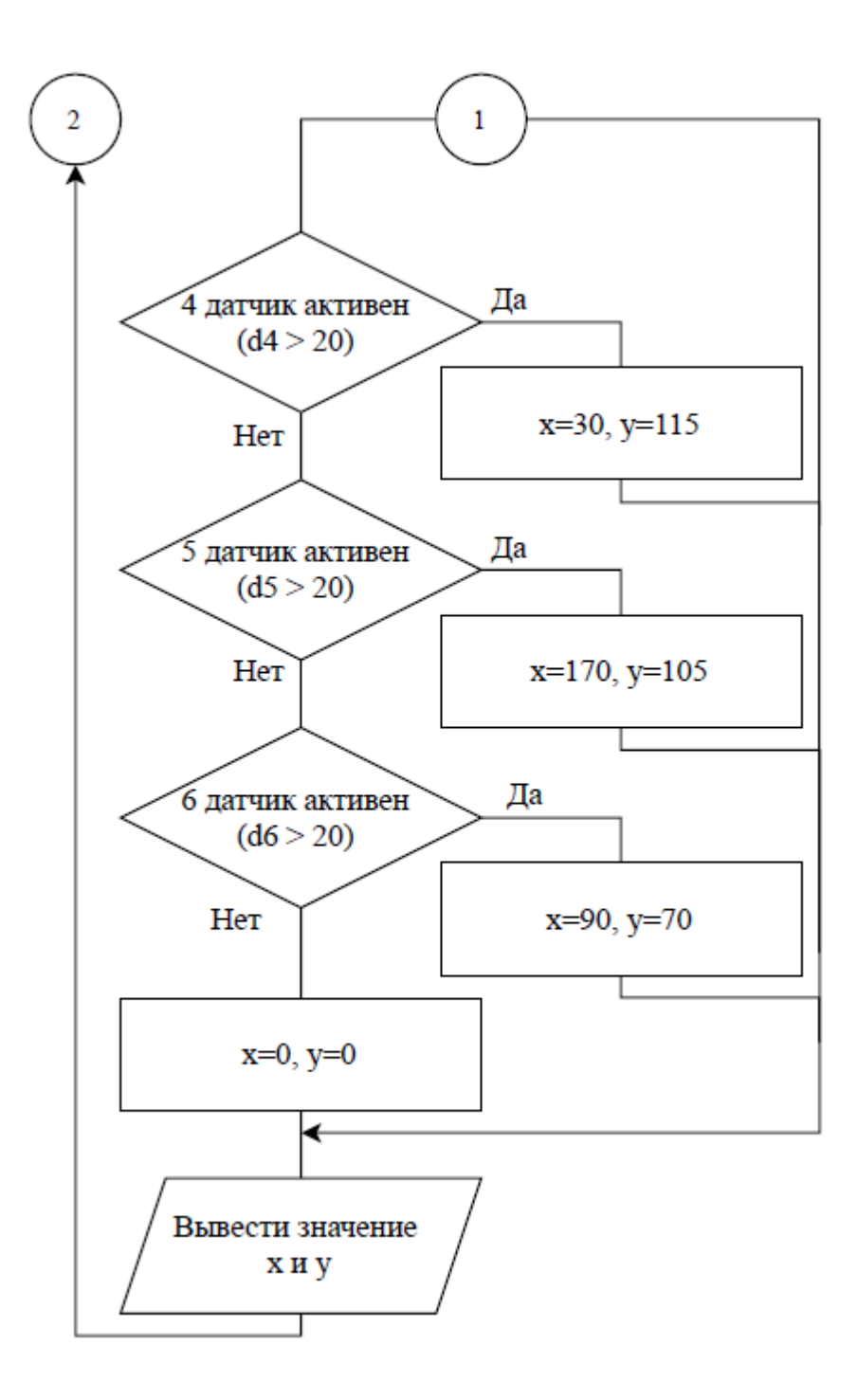

# Приложение В

# **Результаты работы программы**

<span id="page-53-0"></span>Когда ни на один из фотодиодов не падает лазерный луч

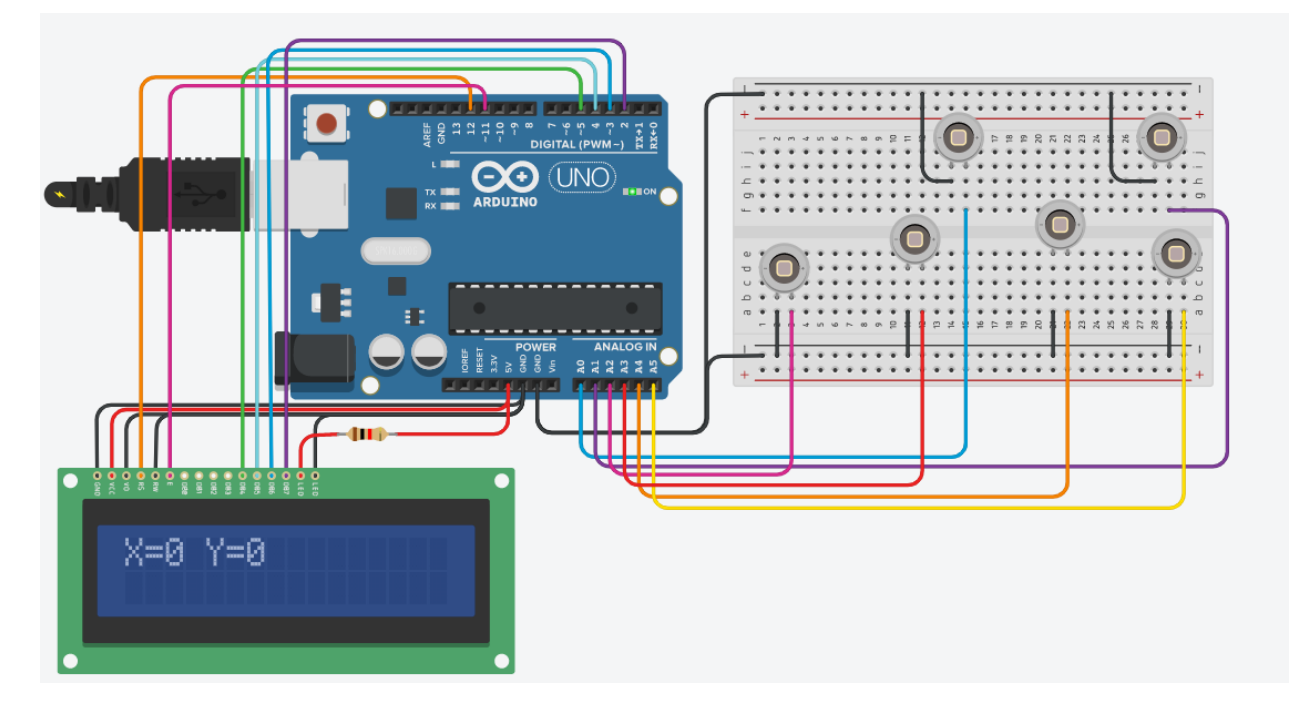

Когда лазерный луч падает на первый фотодиод

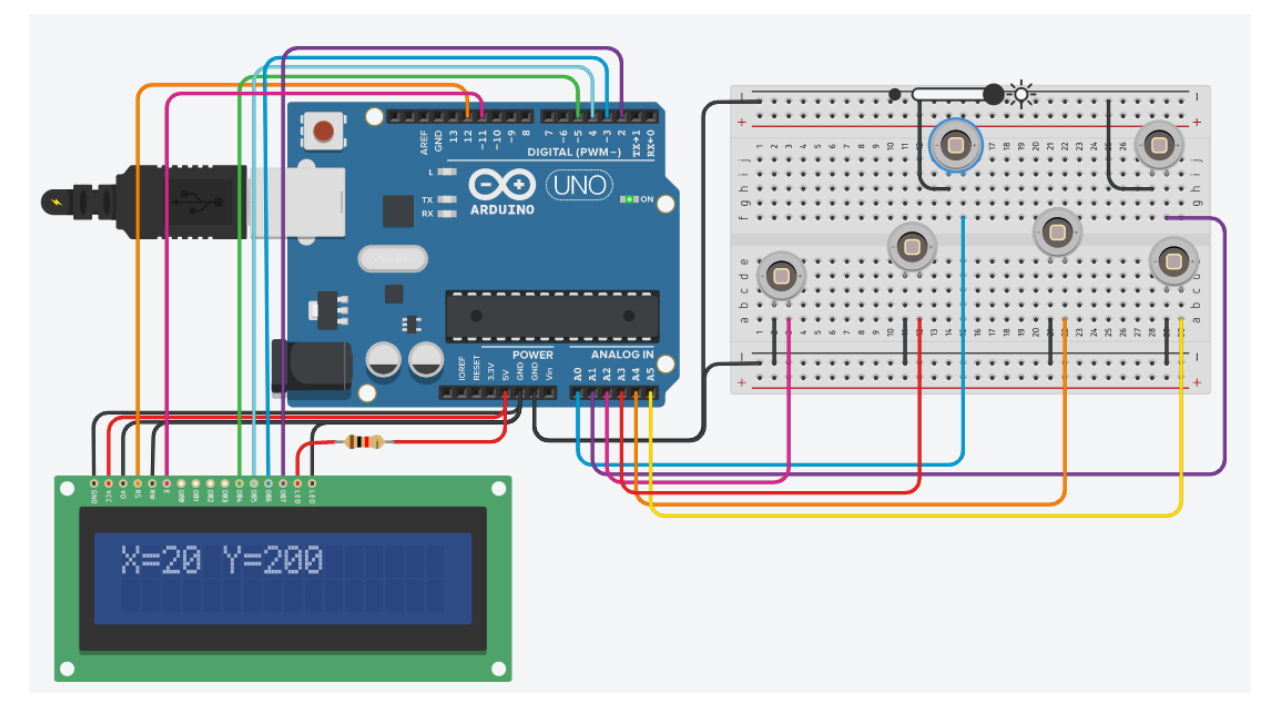

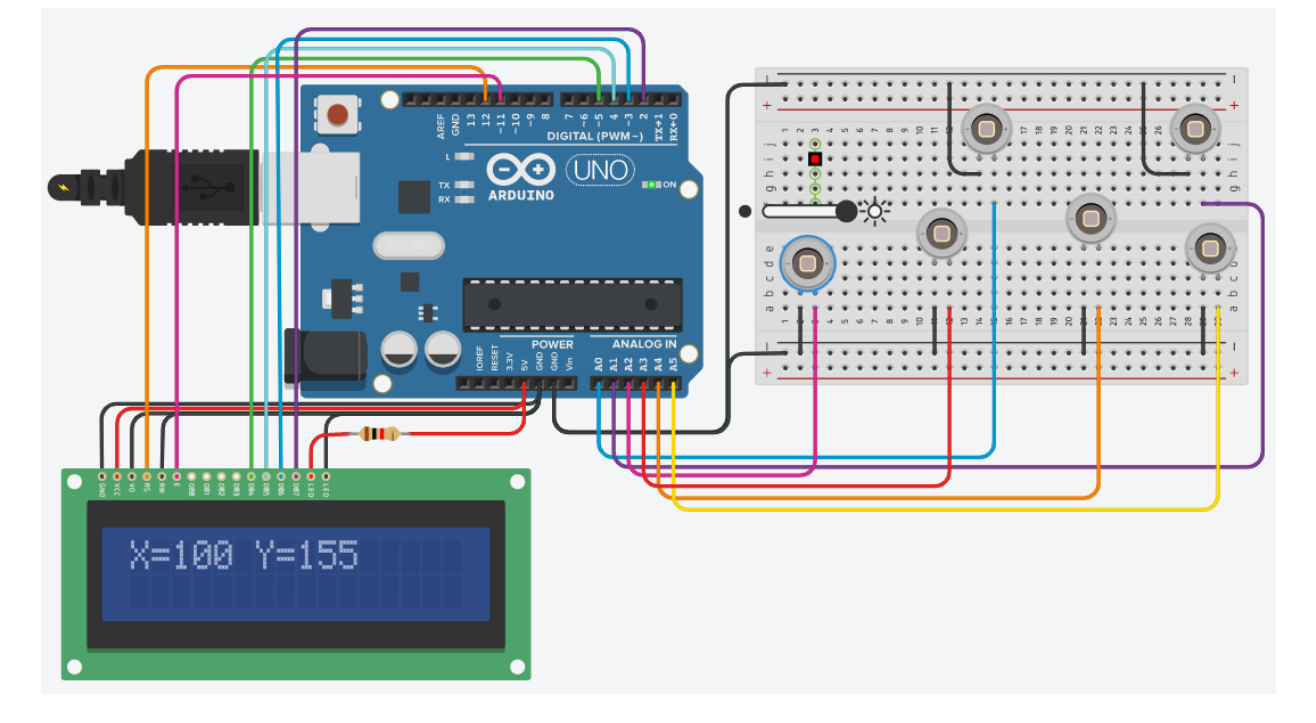

Когда лазерный луч падает на третий фотодиод

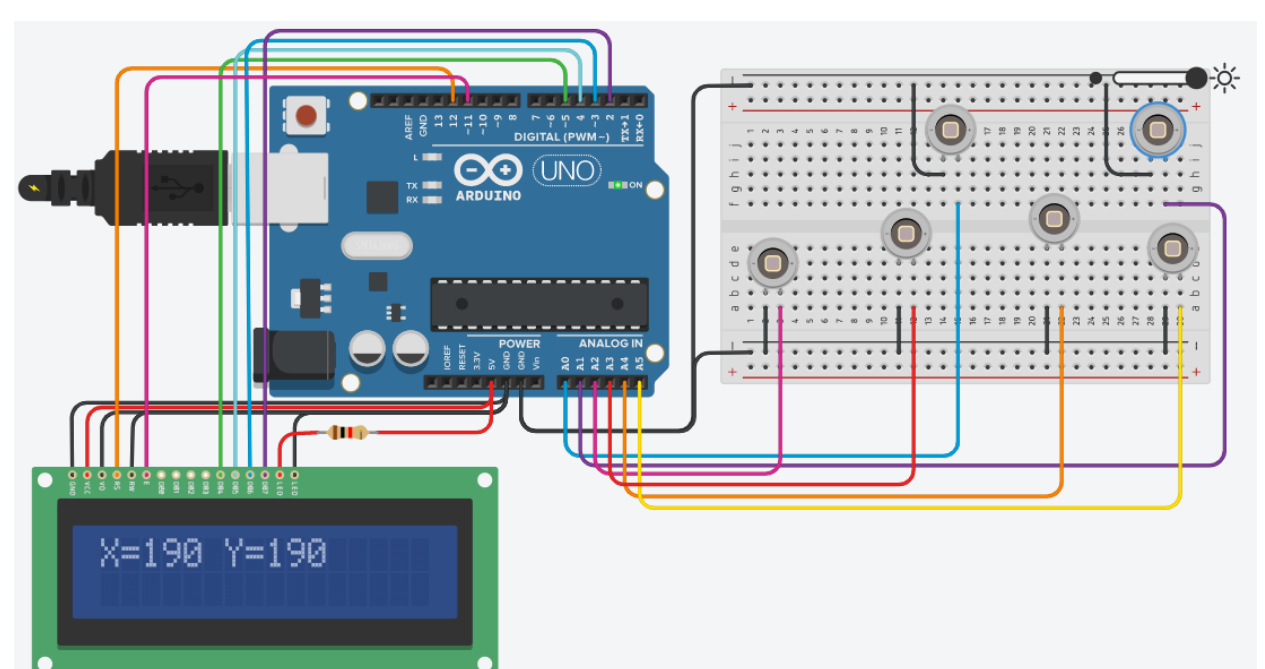

Когда лазерный луч падает на второй фотодиод

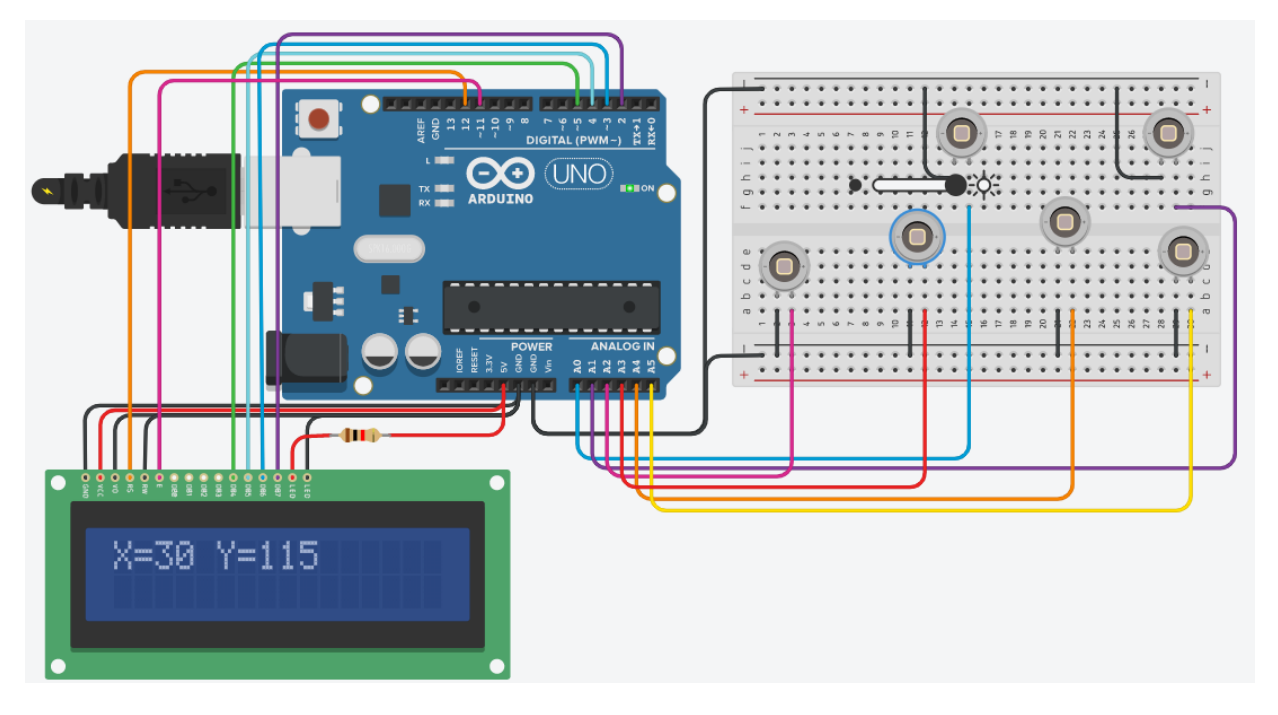

Когда лазерный луч падает на четвёртый фотодиод

Когда лазерный луч падает на пятый фотодиод

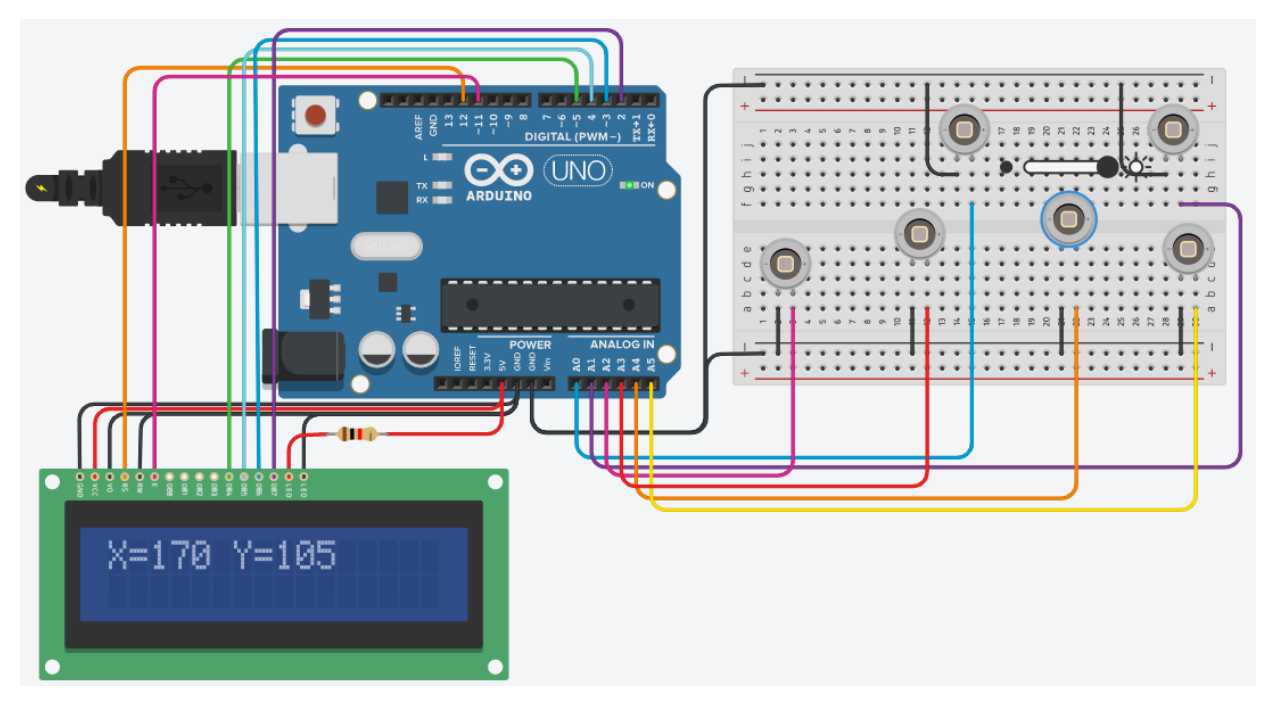

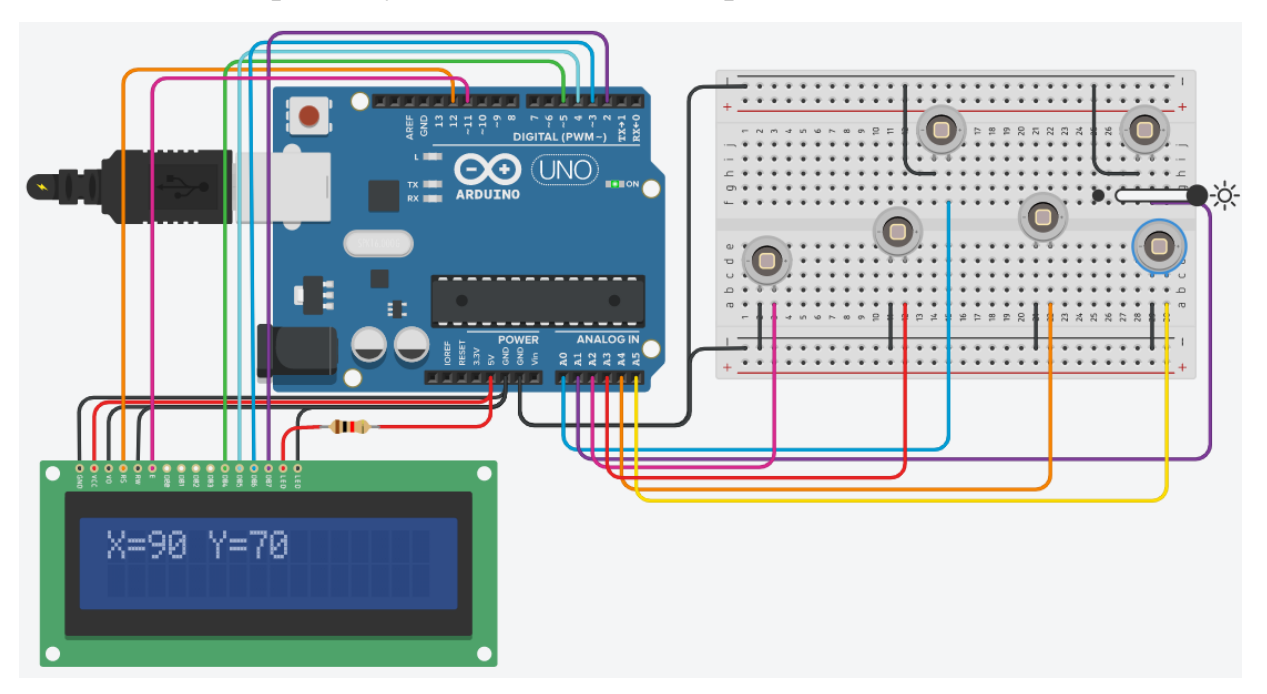

Когда лазерный луч падает на шестой фотодиод